# **SKRIPSI**

# **Oleh: CANDRASARI LILIANA MUSTIKARENI NIM. 08650050**

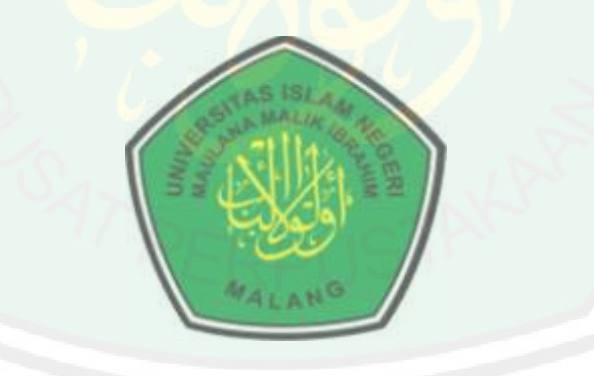

**JURUSAN TEKNIK INFORMATIKA FAKULTAS SAINS DAN TEKNOLOGI SECMENTAST ODJEK RANGUNAN PADA CITRA SATELIT<br>
DENGAN MORPHOLOGICAL GRADLENT BERBASIS<br>
WATERSHED TRANSFORM<br>
SKRIPSI<br>
SKRIPSI<br>
SKRIPSI<br>
ODA:<br>
<u>CANDRASANK IMPORANAMISTIKARENT</u><br>
NIM-08660060<br>
NIM-08660060<br>
NIM-08660060<br>
NIM-0 MALANG 2015**

# **SKRIPSI**

# **Oleh: CANDRASARI LILIANA MUSTIKARENI NIM. 08650050**

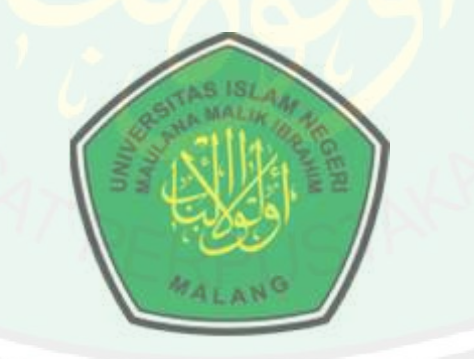

**JURUSAN TEKNIK INFORMATIKA FAKULTAS SAINS DAN TEKNOLOGI SECMENTASI ONIEK BANGUNAN PADA CITRA SATELIT<br>
DENGAN MORPHOLOGICAL GRADIENT BERBASIS<br>
WATERSHED TRANSPORM<br>
SKRIPSI<br>
CANDRASARIT.ILIANA MUSTIKARENI<br>
CANDRASARIT.ILIANA MALIK IRRAFILM<br>
NIM. 08650050<br>
NIM. 08650050<br>
NIM. 086 MALANG 2015**

**SKRIPSI**

**Diajukan Kepada: Fakultas Sains dan Teknologi Universitas Islam Negeri Maulana Malik Ibrahim Malang Untuk Memenuhi Salah Satu Persyaratan Dalam Memperoleh Gelar Sarjana Komputer (S.Kom)**

> **Oleh: CANDRASARI LILIANA MUSTIKARENI NIM. 08650050**

**JURUSAN TEKNIK INFORMATIKA FAKULTAS SAINS DAN TEKNOLOGI UNIVERSITAS ISLAM NEGERI MANUSION CITRA SATELITY**<br> **UNIVERSITED TRANSFORM**<br> **UNIVERSITED TRANSFORM**<br> **UNIVERSITED TRANSFORM**<br> **UNIVERSITED TRANSFORM**<br>
<br>
UNIVERSITATION CONTRACTION ASSEMBLY FOR A SUBJECT OF THE MORD OF THE **MALANG 2015**

**SKRIPSI**

**Oleh: CANDRASARI LILIANA MUSTIKARENI NIM. 08650050**

**Telah disetujui, 23 Juni 2015**

**Pembimbing I**

**Pembimbing II**

**Dr. Cahyo Crysdian NIP 19740424 200901 1 008**

**Ir. M. Amin Hariyadi, MT NIP. 19670118 200501 1 001**

## **SKRIPSI**

## **Oleh:**

## **CANDRASARI LILIANA MUSTIKARENI NIM. 08650050**

Telah Dipertahankan di Depan Dewan Penguji Skripsi dan Dinyatakan Diterima Sebagai Salah Satu Persyaratan Untuk Memperoleh Gelar Sarjana Komputer (S.Kom)

Tanggal, 30 Juni 2015

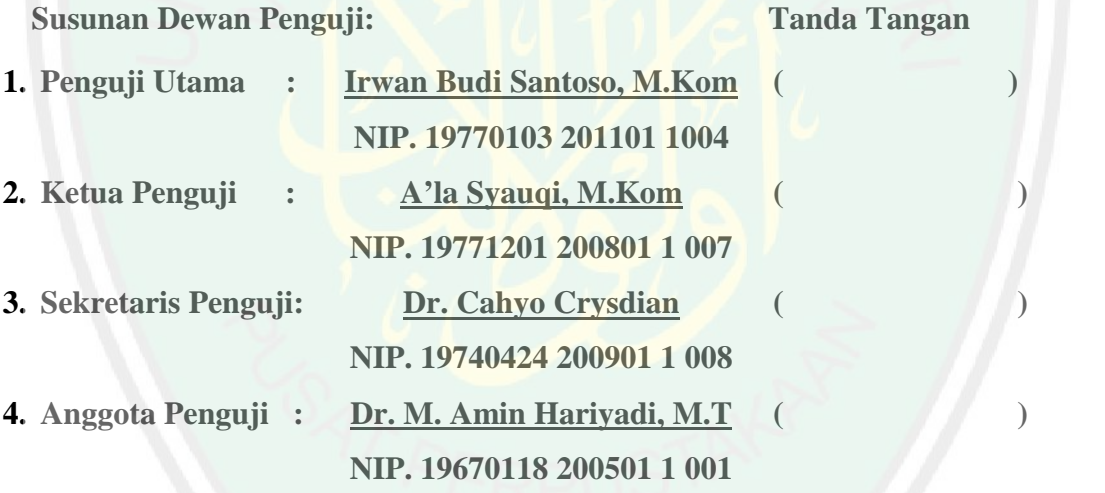

Mengetahui dan Mengesahkan Ketua Jurusan Teknik Informatika Fakultas Sains dan Teknologi Universitas Islam Negeri Maulana Malik Ibrahim Malang,

## **Dr. Cahyo Crysdian NIP 19740424 200901 1 008**

## **PERNYATAAN KEASLIAN TULISAN**

Saya yang bertanda tangan di bawah ini:

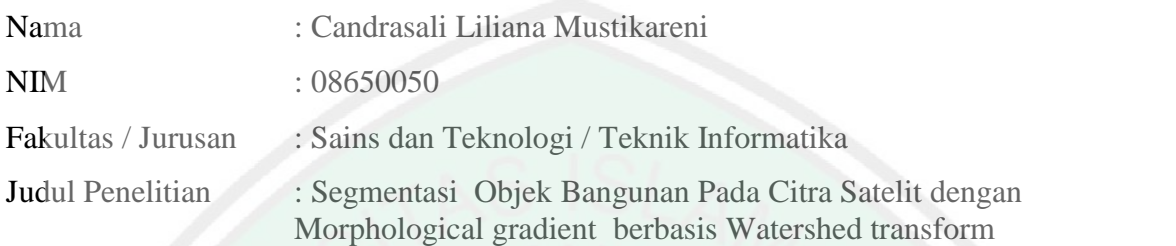

Dengan ini menyatakan bahwa:

- 1. Hasil penelitian saya ini tidak terdapat unsur-unsur penjiplakan karya penelitian atau karya ilmiah yang pernah dilakukan atau dibuat oleh orang lain, kecuali yang secara tertulis dikutip dalam naskah ini dan disebutkan dalam sumber kutipan dan daftar pustaka.
- 2. Apabila ternyata hasil penelitian ini terbukti terdapat unsur-unsur jiplakan, maka saya bersedia untuk mempertanggungjawabkan, serta menerima sanksi atas perbuatan tersebut.

Malang, 23 Juni 2015 Yang membuat pernyataan,

Candrasari Liliana M NIM. 08650050

# **MOTTO**

# *Alon alon asal kelakon* **meskipun begitu tetap berusaha yang terbaik menunjukkan**

**yang tebaik.**

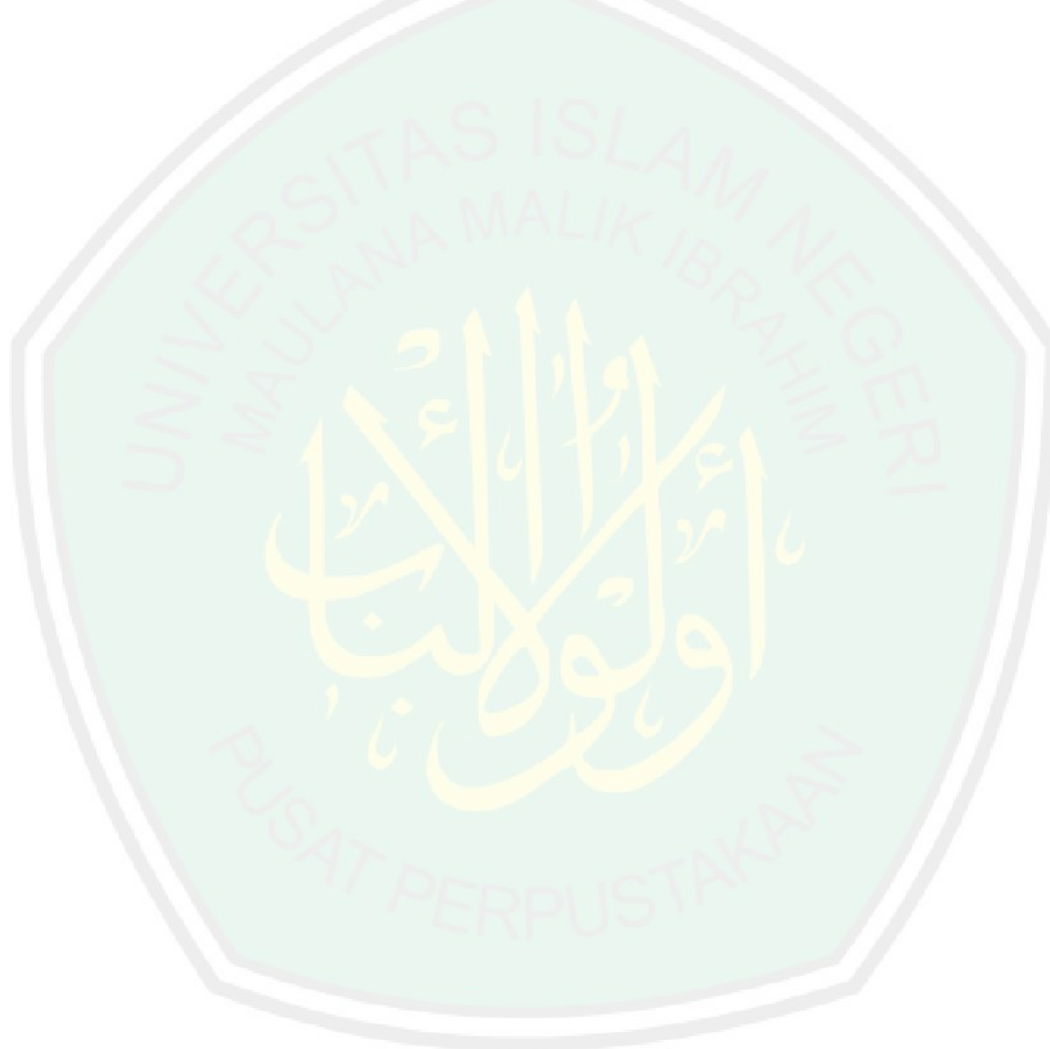

## **HALAMAN PERSEMBAHAN**

## Bismillahirrohmanirrohim.

Alhamdulillahi robbil 'alamin telah rampung karya kecil saya, untuk orang tuakku

bapak dan ibuku yang tak putus mempercayaiku, menyayangiku dan mendukungku

selama ini.

Maaf baru rampung setelah sekian waktu.

#### KATA PENGANTAR

Alhamdulillahi rabbil 'alamin, segala puja dan puji syukur Alhamdulillah kehadirat Allah SWT, sehingga penulis dapat menyelesaikan tugas akhir dengan judul "Segmentasi Objek Bangunan dengan *Morphological Gradient* Berbasis *Watershed Transform*" sebagai salah satu syarat dalam meraih gelar Sarjana di Fakultas Sains dan Teknologi Jurusan Teknik Informatika Universitas Islam Negeri Maulana Malik Ibrahim Malang. **Example 11**<br> **Example 11**<br> **Alternativitish in the ANTA PENGANTAR**<br> **Alternativitish in the ANT, seekingga penulis dapar menyalesaikan mgas akhir dengan jadal<br>
Penulis Objek Banganan dengan Morphological Coulisor. Berhas** 

menyelesaikan penulisan tugas akhir ini. Untuk itu, iringan doa dan ucapan terima kasih yang sebesar-besarnya penulis sampaikan kepada :

- 1. Dr. Cahyo Crysdian selaku dosen pembimbing I, yang telah membimbing, memotivasi dan mengarahkan penulis dalam menyelesaikan skripsi.
- 2. Dr. M. Amin Hariyadi, M.T selaku dosen pembimbing II dan dosen wali yang telah membimbing, mengarahkan dalam penyusunan sekripsi.
- 3. Prof. Dr. H. Mudjia Rahardjo, M.Si., selaku Rektor Universitas Islam Negeri Maulana Malik Ibrahim Malang.
- 4. Dr. Hj. Bayyinatul M., drh., M.Si., selaku dekan Fakultas Sains dan Teknologi Universitas Islam Negeri Maulana Malik Ibrahim Malang.
- 5. Ibu dan Bapak yang selalu memberikan motivasi, dukungan, dan kepercayaan.

Penulis sangat mengharapkan kritik dan saran dari pembaca untuk penyempurnaan karya-karya yang akan datang. Harapan dari penulis, semoga tugas akhir ini dapat bermanfaat bagi siapa saja yang menggunakannya.

> Malang, 23 Juni 2015 Penulis

# **DAFTAR ISI**

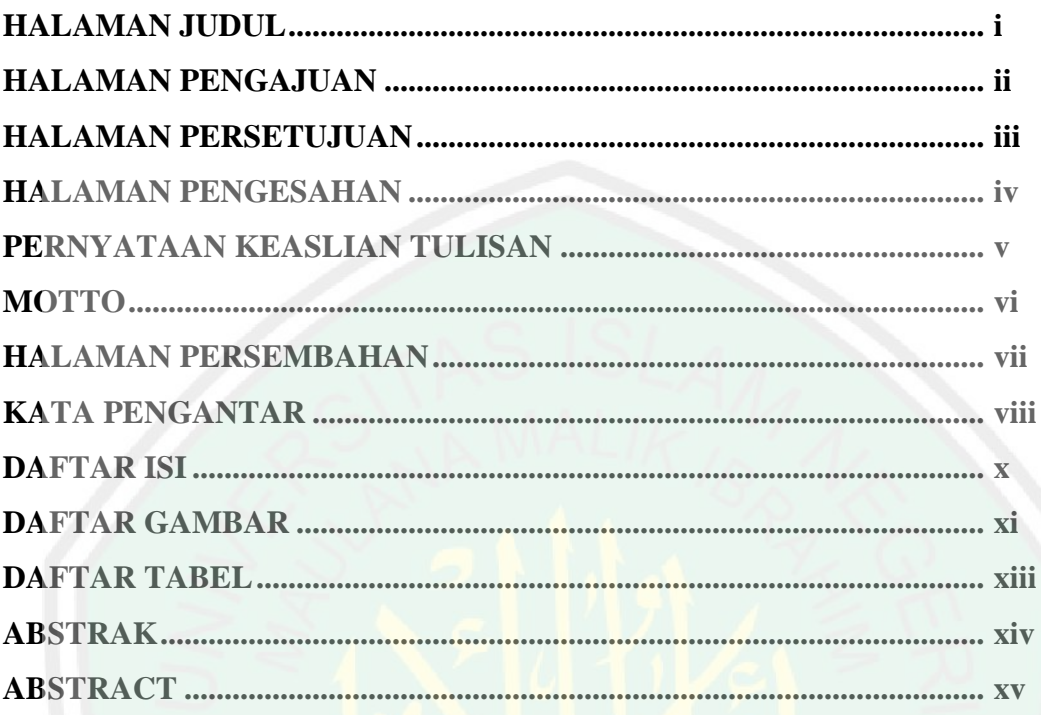

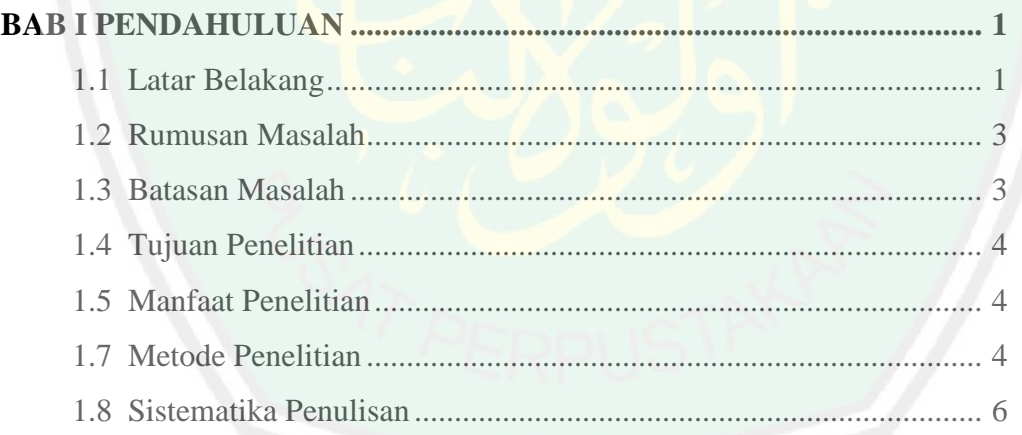

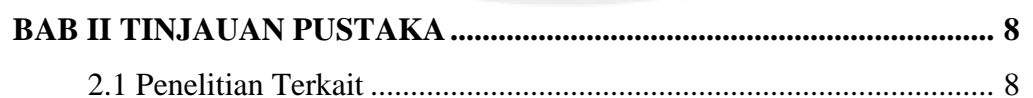

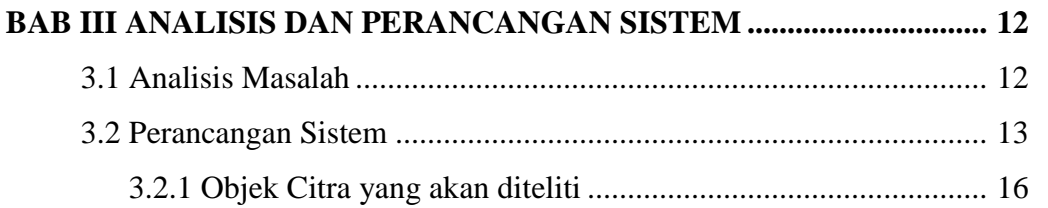

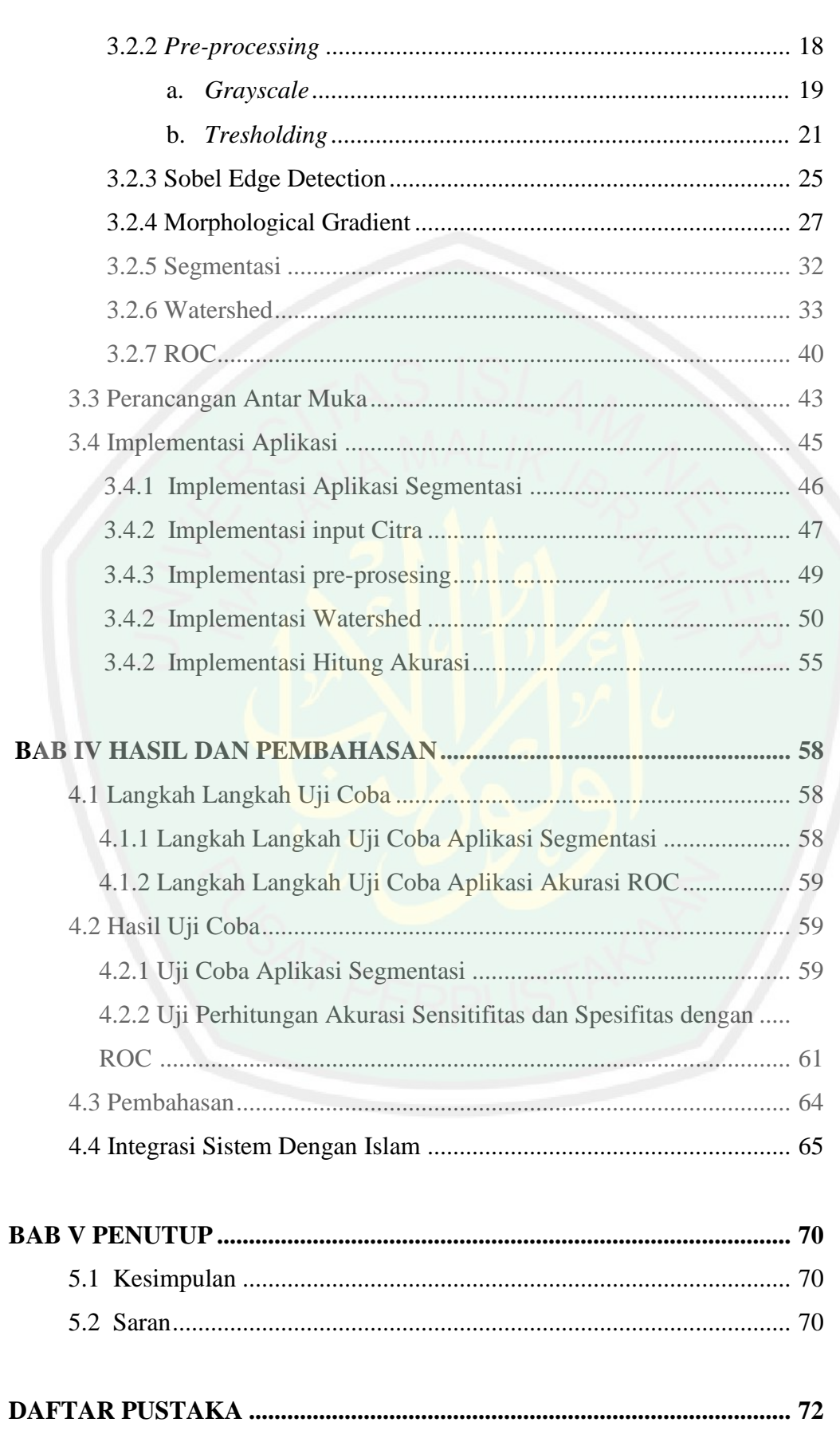

# **DAFTAR GAMBAR**

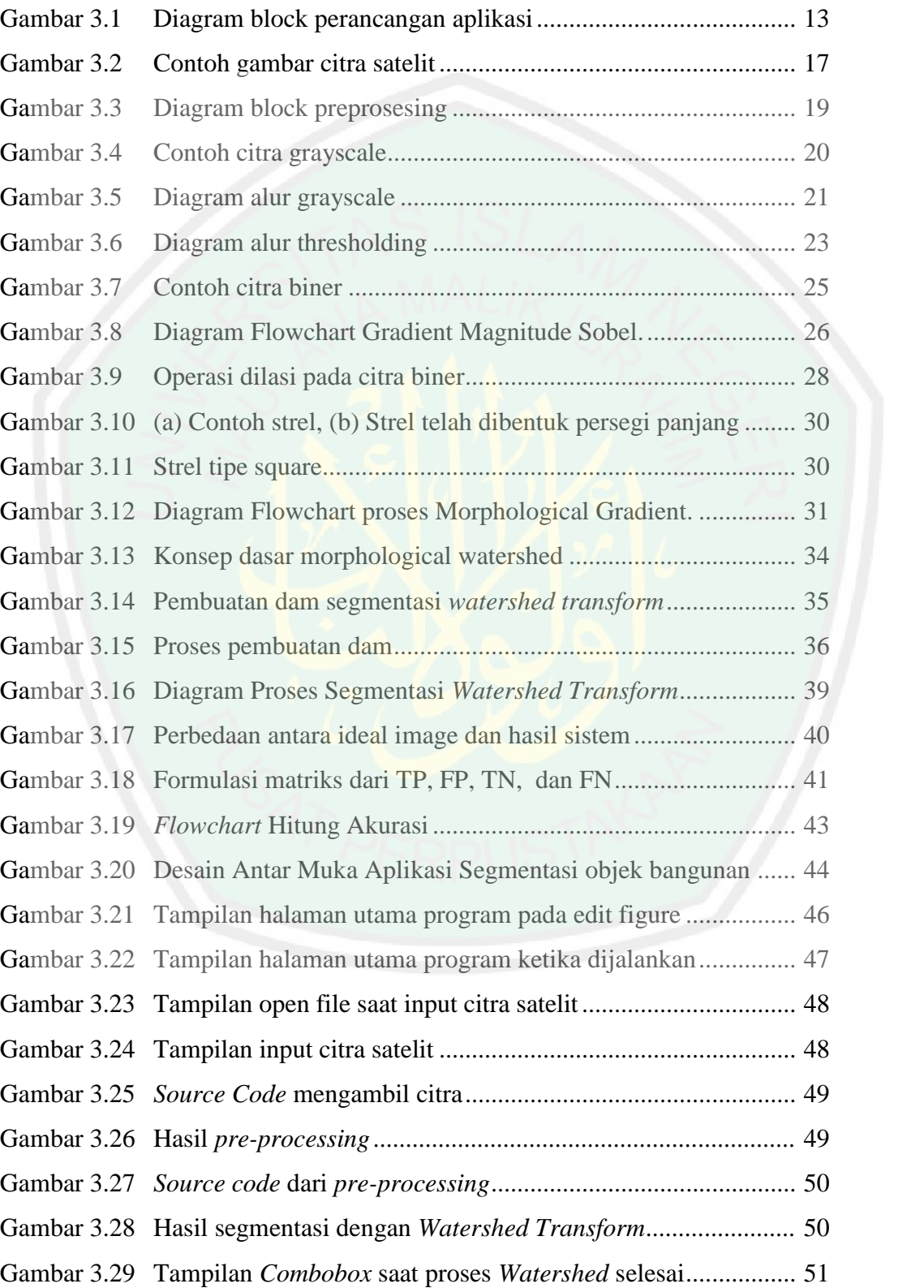

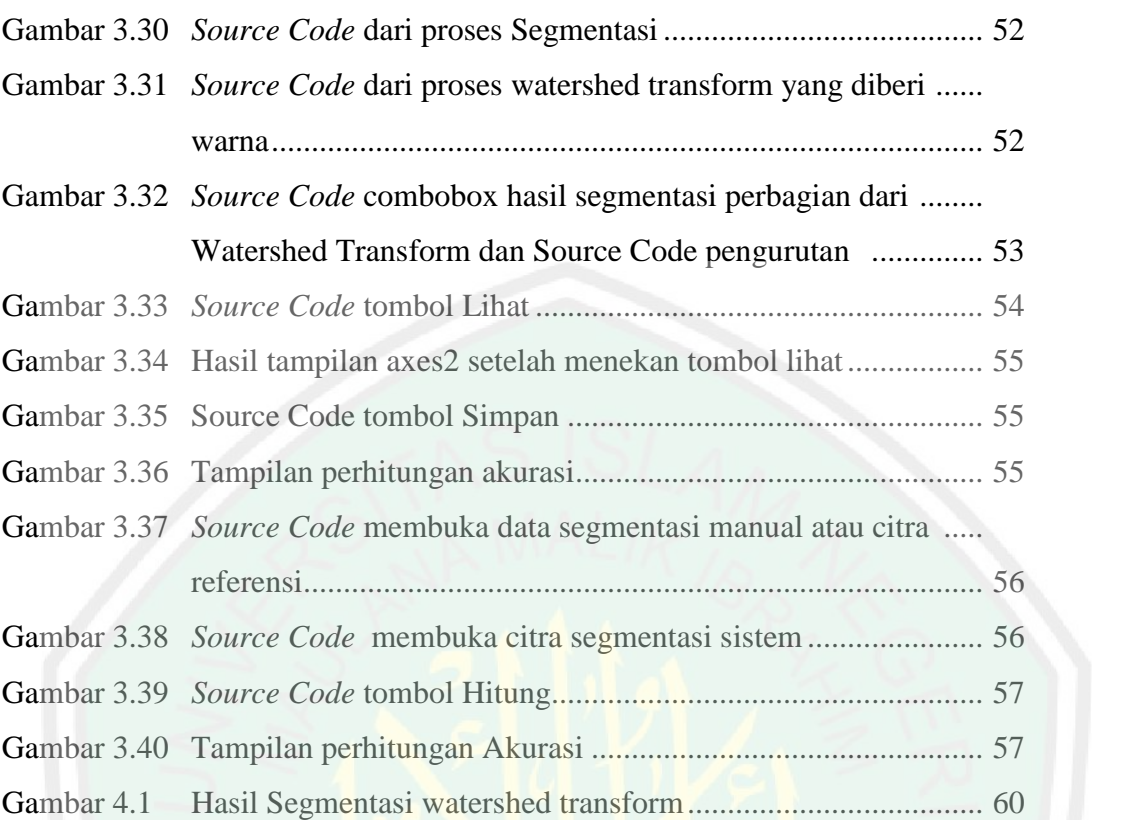

# **DAFTAR TABEL**

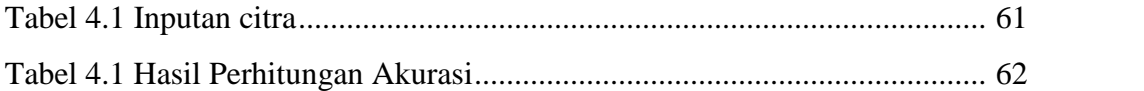

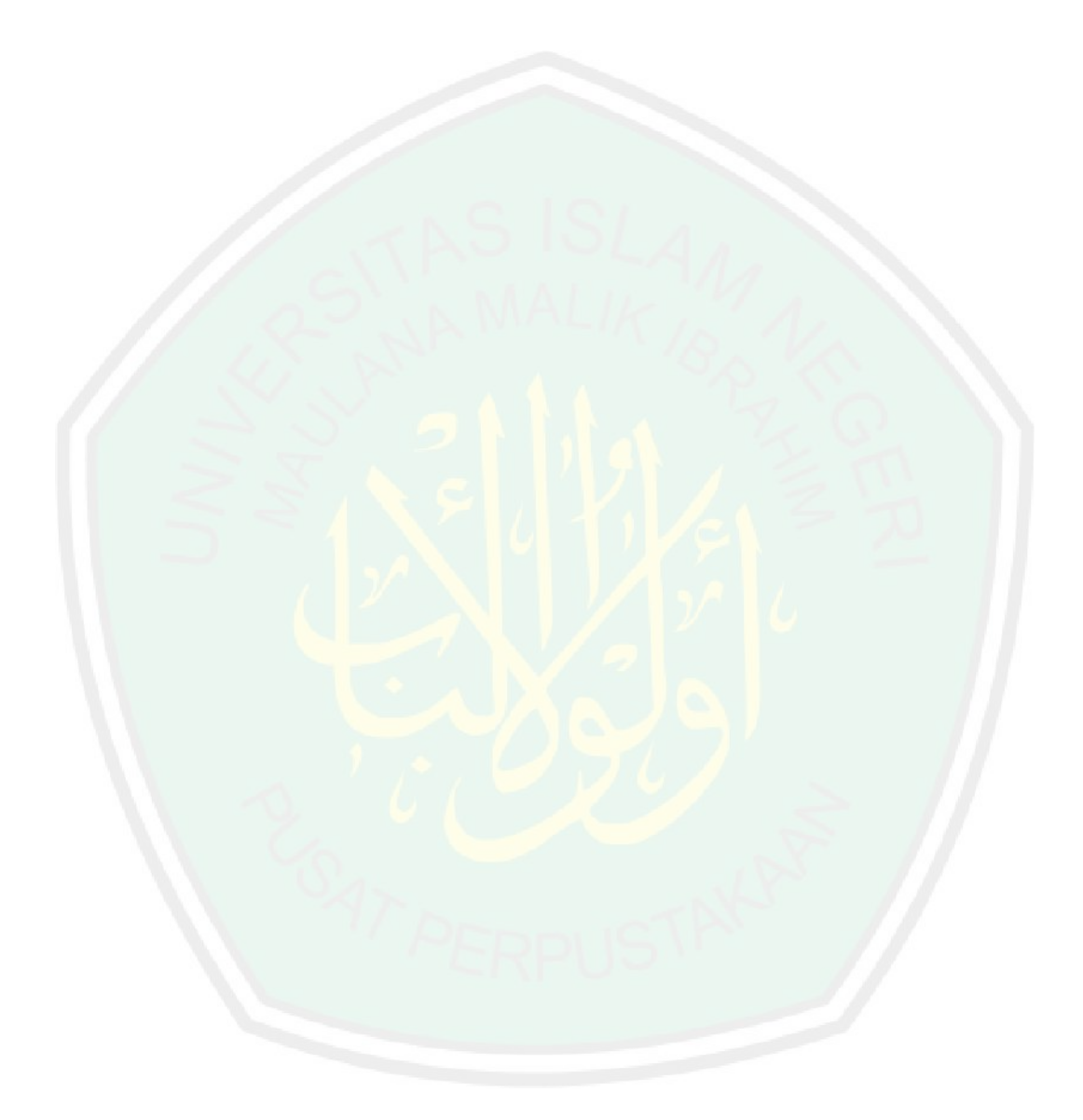

## **ABSTRACK**

Mustikareni, Candrasari Liliana. 2015. 08650050. **Object Building Segmentation on Satellite Image with Morphological Gradient-based Watershed Transform.** Department of Informatics, Faculty of Science and Technology, State Islamic University of Maulana Malik Ibrahim Malang. Advisors: (I) Dr. Cahyo Crisdyan. and (II) Dr. M. Amin Hariyadi, M.T.

Keywords: satellite imagery, building, Threshold, morphological gradient, watershed transform.

The building is something that is established by human with the purpose for shelter. With the growth of towns and villages very quickly needed a quick way to mark the building in the satellite imagery.

The study was conducted to create an application that can segmenting building in the satellite image. This study uses the Watershed Transform in the process of segmentation, grayscale and thresholding as preprocessing methods, and morphological gradient and gradient magnitude Sobel as pre-segmentation method. That combination of methods can be used to optimize segmentation and reduce the occurrence of oversegmentation that occurred before the combination of methods is done.

The test results of the application of satellite imagery of the building shows the percentage of the average accuracy  $\text{Accuracy} = 80.4433\%$ , sensitivity = 68.7077%, specificity =  $80.4580\%$ .

## **ABSTRAK**

Mustikareni, Candrasari Liliana. 2015. 08650050. **Segmentasi Objek Bangunan pada Citra Satelit dengan Morphological gradient berbasis Watershed Transform** Jurusan Teknik Informatika, Fakultas Sains dan Teknologi, Universitas Islam Negeri Maulana Malik Ibrahim Malang. Pembimbing : (I) Dr. Cahyo Crisdyan. dan (II) Dr. M. Amin Hariyadi, M.T.

## **Kata Kunci :***citra satelit, bangunan, Threshold, morphological Gradient, watershed transform*

Bangunan merupakan sesuatu yang didirikan oleh manusia dengan tujuan untuk berlindung. Dengan pertumbuhan kota dan desa yang sangat cepat dibutuhkan cara cepat untuk menandai bangunan dari citra satelit.

Penelitian dilakukan untuk membuat suatu aplikasi yang dapat mensegmentasi banguan pada citra satelit. Penelitian ini menggunakan metode *Watershed Transform* dengan dalam proses segmentasi, *grayscale* dan *Treshold* sebagai metode *preprocessing,* dan *Morphological Gradient* dan *gradient magnitude Sobel* sebagai metode *pre-segmentation.* Kombinasi metode tersebut digunakan untuk mengoptimalkan segmentasi dan mengurangi terjadinya *oversegmentation* yang terjadi sebelum kombinasi metode dilakukan.

Hasil pengujian aplikasi terhadap citra satelit bangunan menunjukkan prosentase rata-rata akurasi Akurasi =  $80.4433\%$ . Sensitifitas =  $68.7077\%$ . Spesifitas  $= 80.4580\%$ .

#### **BAB I**

## **PENDAHULUAN**

## **1.1 LATAR BELAKANG**

Bumi diciptakan beserta isinya oleh Allah SWT. Seperti gunung berfungsi untuk menahan goncangan, air untuk kehidupan makhluk lainnya, tanah untuk berpijak dan bertumbuh, udara untuk bernafas dan sumber daya yang lain yang dapat dimanfaatkan.

 

*Artinya : "Sesungguhnya kami Telah menempatkan kamu sekalian di muka bumi dan kami adakan bagimu di muka bumi (sumber) penghidupan. amat sedikitlah kamu bersyukur."*(QS. Al-A'raaf 10)

Pada tafsir Ibnu Katsir tentang Qur'an surat Al-A'raaf ayat 10 dijelaskan bahwa Allah berfirman, mengingatkan kepada hamba-hambanya perihal karunia yang telah Dia berikan kepada mereka, yaitu Dia telah menjadikan bumi sebagai tempat tinggal mereka, dan Dia telah menjadikan bumi sebagai tempat tinggal mereka. Dia memperbolehkan mereka memanfaatkannya, dan menundukkan awan buat mereka untuk mengeluarkan rezeki mereka dari bumi. Dia telah menjadikan bagi mereka di bumi itu penghidupan mereka, yakni mata pencaharian serta berbagai sarana sehingga mereka dapat berniaga padanya dan dapat membuat berbagai macam sarana untuk penghidupan mereka. Tetapi kebanyakan mereka amat sedikit yang mensyukurinya.

Dari ayat tersebut, dapat diambil sebuah pernyataan manusia dapat membangun bangunan di atasnya, menggarap tanahnya dan memanfaatkannya

2

untuk penghidupan mereka. Manusia butuh tempat bernaung untuk melindunginya dari panas terik matahari, melindungi dari hujan, dan melindungi dari hawa dingin dan bangunan rumahlah yang menjadi solusinya. Untuk bangunan dibangun sesuai dengan fungsinya.

**untuk** penghidupan meredaa. Manusia butuh cempat bernaung untuk<br>melindunginya dari pamas terik matabari, melindungi dari hujan, dan melindungi bekri<br>melindunginya dari pamas terik matabari, melindungi dari hujan, dan mel Pada zaman sekarang perkembangan teknologi sangat pesat, kemajuan teknologi terjadi disegala bidang teknologi salah satunya adalah pada pengolahan citra. Pengolahan citra bertujuan untuk memperbaiki kualitas citra agar mudah direpresentasikan oleh manusia atau mesin. Pengolahan citra sudah banyak diterapkan di berbagai bidang. Misalnya pada bidang kesehatan digunakan untuk mendeteksi berbagai penyakit pada manusia dan juga dapat memperjelas hasil sinar-x organ manusia, pada bidang photografi pengolahan citra dapat memperjelas hasil foto yang buram, mengubah komposisi warna dalam sebuah foto dan hal lain sebagainya. Pada bidang yang lain yaitu penataan wilayah, pengolahan citra digunakan untuk mengolah citra satelit untuk mengetahui letak objek-objek diatas permukaan bumi.

Citra satelit merupakan sebuah citra yang diambil dari satelit luar angkasa yang jaraknya lebih dari 400 km dari permukaan bumi. Dalam citra satelit dapat diketahui pulau, lautan, benua, gunung, sungai, pemukiman, dan lain sebagainya. Jarak pendekatan dengan permukaan tanah sangat menentukan apa yang terlihat dari satelit. Ketika dari jauh, hanya terlihat benua, laut, dan pulau pulau besar. Ketika didekatkan lagi terlihatlah tekstur gunung, pulau kecil mulai nampak. Semakin dekat lagi maka akan telihat pemukiman yang berdempet-dempet pada

3

bagian perkotaan. Pembangunan rumah dan gedung-gedung lainnya yang sangat pesat membuat penandaan wilayah dan bangunan kewalahan. Saat ini penandaan wilayah dan bangunan masih menggunakan cara manual yaitu dengan membuat kotak- kotak diatas citra bangunan yang ditandai.

Segmentasi pada citra merupakan langkah awal untuk dan menjadi bagian penting dalam pengenalan objek. Segmentasi merupakan sebuah teknik untuk membagi wilayah atau *region* dimana setiap daerah memiliki kemiripan satu sama lain yaitu tingkat keabu-abuan, teksture, warna, dan gerak. Untuk membantu untuk mengolah citra satelit dengan *Watershed Transform*.

**bagian pertoriaan. Pembangunan rumah dan gedung-gedung lainnya yang sangat pesat membuat penandaan wilayah dan bangunan kewalahan. Saat ini penandaan wilayah dan bangunan membu wilayah dan bangunan membuatkan dibuatlah s** Segmentasi pada citra secara langsung tanpa menggunakan *image enhancement* menghasilkan segmentasi citra yang *over-segmentation*. Hasil segmentasi terdapat noise yang menyebabkan segmentasi yang berlebihan. Dengan pre-prosesing sebelum segmentasi dapat mengurangi noise pada citra yang akan disegmentasi. Dengan *Morphological Gradient* sebelum proses segmentasi menggunakan *Watershed Transform* bisa mengurangi noise pada citra. Untuk itu *image enhancement* atau pre-prosesing diperlukan untuk mendapatkan hasil segmentasi citra yang lebih baik.

## **1.2 RUMUSAN MASALAH**

1. Apakah proses Image Enhancement dengan Morphological Gradient bisa digunakan sebagai preprocessing dari segmentasi Watershed Transform untuk segmentasi bangunan pada citra satelit?

2. Seberapa akurat hasil segmentasi bangunan dengan menggunakan *Metode Morphological Gradient* berbasis *Watershed Transform?*

## **1.3 BATASAN MASALAH**

1. Citra yang digunakan adalah citra satelit yang diambil dari *Google Maps* dengan format jpg.

## **1.4 UJUAN DAN MANFAAT PENELITIAN**

Sebuah penelitian pasti memiliki tujuan penelitian dan manfaat yang diharapkan dapat diraih dari penelitian ini. Adapun tujuan dan manfaat dari penelitian ini adalah :

## **1.4.1 TUJUAN**

- 1. Membuktikan bahwa *image enhancement* dengan *Morphoological Gradient* sebelum segmentasi dengan *Watershed Transform* dapat digunakan untuk segmentasi bangunan pada citra satelit.
- 2. Mengukur akurasi segmentasi bangunan pada citra satelit dengan menggunakan *Metode Morphological Gradient* berbasis *Watershed Transform*

## **1.4.2 MANFAAT**

1. Memudahkan penelitian lebih lanjut untuk menandai bangunan dan wilayah pada citra satelit.

# 5

## **1.5 SISTEMATIKA PENULISAN**

Dalam penulisan skripsi ini, secara keseluruhan terdiri dari lima bab yang masing masing bab disusun dengan sistematika penulisan sebagai berikut:

## **BAB I PENDAHULUAN**

Pada bab ini para pembaca diantarkan untuk mengetahui tentang apa yang akan dibahas dalam penelitian ini yang termuat dalam Latar Belakang, Rumusan Masalah, Batasan Masalah, Tujuan Penelitian, Manfaat Penelitian, Metodologi Penelitian dan Sistematika Penyusunan.

#### **BAB II TINJAUAN PUSTAKA**

Dalam bab ini dijelaskan teori penunjang dan penelitian terkait tentang pemakaian *Watershed Transform* pada citra satelit yang mendukung penelitian tugas akhir ini.

## **BAB III ANALISIS DAN PERANCANGAN SISTEM**

**S**<br> **EXERENTIFIXA PENDILISAN**<br> **ENDAHILILISAN**<br> **ENDAHILILIJAN**<br> **PENDAHILILIJAN**<br> **PENDAHILILIJAN**<br> **PENDAHILILIJAN**<br> **PENDAHILILIJAN**<br> **PENDAHILILIJAN**<br> **PENDAHILILIJAN**<br> **PENDAHILILIJAN**<br> **PENDAHILIJAN**<br> **Dalam peneli** Segmentasi Bangunan pada Citra Satelit dengan menggunakan *Watershed Transform*. Bagaimana Rancangan aplikasi yang nantinya akan dibuat. Apakah fungsi tombol yang ada di dalam rancangan aplikasi tersebut dan Dimana letak tombol – tombol dan axes bagaimana jalannya alur aplikasi yang akan dibuat. Bagaimana output nya nanti yang akan keluar dari aplikasi yang akan dibuat. Dan juga berisi sebuah penjelasan dari metode-metode yang dipakai di dalam aplikasi ini. Dalam sebuah penelitian harus mempunyai hasil dari penelitiannya. Apakah sudah benar hasil yang dihasilkan untuk itu dilakukan perancangan Akurasi,

Spesifitas, dan Sensitifitas untuk membuktikan keberhasilan dari aplikasi yang dibangun.

Setelah dibuat rancangan aplikasi kemudian dijelaskan bagaimana mewujudkan rancangan yang telah dibuat sebelumnya. Dan dijelaskan juga isi dari source code yang membangun aplikasi ini.

## **BAB IV HASIL DAN PEMBAHASAN**

Pada bab ini berisi implementasi, pengujian dan analisis hasil pengujian dari sistem yang telah dibangun, apakah aplikasi ini dapat menyelesaikan masalah yang ada dalam penelitian ini dan dapat diselesaikan sesuai dengan apa yang diharapkan. Yakni dengan menjelaskan langkah – langkah yang akan ditempuh untuk menguji aplikasi ini. Apakah aplikasi yang dibangun telah berfungsi dengan baik dengan cara mencobanya satu per satu. Apakah tombol yang ada sudah berfungsi dengan benar atau tidak. Dan juga dalam bab ini dijelaskan hasil dari perhitungan Akurasi, Spesifitas dan Sensitifitas untuk membuktikan keberasilan dari perancangan aplikasi ini.

Pada bab ini juga dijelaskan tentang Integrasi dengan Al-Qur'an, bagaimana aplikasi ini ditinjau dari sudut pandang Islam. Didasarkan pada Al- Qur'an dan hadist kemudian dijelaskan apa hubungannya dengan aplikasi yang telah dibuat.

## **BAB V PENUTUP**

Pada bab penutup ini, dijelaskan tentang kesimpulan terhadap seluruh kegiatan tugas akhir yang telah dilakukan dan penyampaian saran yang nantinya dapat bermanfaat untuk penelitian atau pengembangan selanjutnya.

## **DAFTAR PUSTAKA**

Daftar Pustaka adalah tempat bagi seluruh bahan rujukan atau referensi dalam penulisan skripsi ini, dicantumkan dalam bab ini. Dengan susunan seperti daftar pustaka pada umumnya yaitu urut abjad dari a sampai dengan z.

## **LAMPIRAN**

Pada Lampiran berisi data atau keterangan lain yang berfungsi untuk melengkapi uraian yang telah disajikan dalam bagian utama ditempatkan di bagian ini.

## **BAB II**

## **TINJAUAN PUSTAKA**

#### **2.1 PENELITIAN TERKAIT**

1) Sutrisno dkk (2014), Implementasi Teknik Watershed dan Morphologi pada Citra Satelit untuk Segmentasi Area Universitas Brawijaya

Dalam penelitian tersebut disebutkan tentang pengimplementasian sebuah metode segmentasi citra dengan menggunakan teknik watershed dan morphologi gradien. Pertama, citra diubah ke dalam format citra grayscale. Kemudian, citra grayscale tersebut diolah dengan metode watershed untuk mendapatkan segmentasi awal. Selanjutnya, citra segmentasi tersebut diperbaiki menggunakan metode morphologi untuk mengurangi segmentasi berlebih yang dihasilkan oleh proses sebelumnya. Uji coba dilakukan terhadap 5 data set citra satelit area Universitas Brawijaya dengan tingkat skala yang berbeda-beda. Skala yang digunakan dalam penelitian tersebut meliputi 20m, 50m, 100m, 200m, dan 500m. Uji coba menunjukkan bahwa metode yang diusulkan berhasil melakukan segmentasi citra dengan skala kurang dari 100 meter. Semakin rendah nilai skala yang digunakan sebagai uji coba, segmentasi yang dihasilkan semakin baik.

2) Pramuda Akariusta Cahyan dkk (2013), Segmentasi Citra Digital Dengan Menggunakan Algoritma Watershed dan *Lowpass Filter* Sebagai Proses Awal.

Dalam penelitian tersebut cara kerja aplikasinya dimulai dari pengambilan citra kemudian melalui preprocessing lowpass filter dan sobel edge detection dilanjutkan proses segmentasi menggunakan watershed, citra yang telah diproses kemudian diperiksa kualitas citranya. Dari hasil pengujian setelah proses segmentasi dilakukan pemeriksaan dengan menggunakan bantuan mata manusia yang bersifat relatif untuk menentukan hasil yang terbaik. Kemudian dimasukkan dalam tabel, hal ini menyebabkan hasil uji yang tidak sempurna. Dari hasil pengujian menghasilkan segmentasi yang lebih baik daripada segmentasi tanpa lowpass filtering.

3) Rudi Adiprana, Kombinasi Metode Morphological Gradient dan Transformasi Watershed pada Proses Segmentasi Citra Digital

Dalam penelitian ini morphological gradient digunakan sebagai preprocessing sebelum proses segmentasi didapatkan hasil yang lebih baik dari pada hasil segmentasi tanpa menggunakan morphological gradient sebagai preprocessingnya. Hal itu dikarenakan obyek utama dapat tersegmentasi dengan lebih baik, dengan kata lain segmentasi yang berlebihan dapat dikurangi.

# 4) Yusuf Darma Putra (2014) Segmentasi Tulang Pada Citra X-Ray Karpal Menggunakan Watershed Transform untuk Menunjang Aplikasi Deteksi Rhematoid Arthritis

Dalam penelitian ini citra input yang sudah berupa citra grayscale dimasukkan kedalam preprocessing yang menggunakan adaptive treshold dan median filter untuk menghilangkan noise dan memperbaiki kualitas citra. Dari proses tersebut kemudian dilanjutkan dengan pre-segmentation menggunakan morphological gradient. Proses ini bertujuan untuk mengurangi over segmentasi. Proses akhir adalah melakukan segmentasi tulang pada citra x-ray karpal rheumatoid arthritis menggunakan metode watershed transorm. Pengujian sistem akan dilakukan terhadap data hasil uji coba dengan hasil segmentasi manual menggunakan metode ROC (Receiver Operatic Characteristic) sehingga dapat mengukur prosentase akurasi, sensitifitas dan spesifisitas. Pengujian pada segmentasi tulang x-ray karpal RA. Dari hasil penelitian tersebut di dapatkan hasil dari segi over-segmentasi, metode watershed transform menghasilkan oversegmentasi yang cukup banyak. Kombinasi watershed transform dengan preprocessing menggunakan adaptive treshold dan filter median, serta presegmentation menggunakan morphology gradient dapat mengatasi masalah over-segmentasi dengan cukup baik.

5) Bara Proklamasi (2013) Segmentasi Tulang Selangka Dari Citra X-Ray Thorax Dengan Menggunakan Active Contour

Penelitian ini bermaksud untuk mensegmentasi tulang selangka yang dilakukan proses normalisasi dan perbaikan citra dan dilanjutkan dengan proses segmentasi dengan menggunakan metode active contour. Metode active contour baik digunakan untuk segmentasi citra medis dikarenakan tahan terhadap noise yang ada disekitar obyek, sehingga bentuk obyek yang diamati pada citra medis tertentu akan ditemukan. Dari hasil penelitian yang dilakukan terhadap segmentasi tulang selangka dengan menggunakan metode active contour dan membandingkan dengan segmentasi manual didapatkan hasil dengan prosentase akurasi 98.85%, sensitifitas 41.21% dan spesifisitas 99.94% tulang selangka bagian kanan serta prosentase akurasi 98.79%, sensitifitas 39.67% dan spesifisitas 99.90% tulang selangka bagian kiri.

#### **BAB III**

## **ANALISIS DAN PERANCANGAN SISTEM**

#### **3.1 ANALISIS MASALAH**

Segmentasi citra sudah digunakan pada berbagai macam bidang untuk mengolah citra. Hal itu dikarenakan segmentasi merupakan suatu metode yang dapat memisahkan suatu objek dengan objek lainnya atau objek dengan backgroundnya. Dalam hal pemetaan daerah segmentasi digunakan untuk mengolah citra satelit, seperti untuk menandai bangunan yang ada dalam citra, menandai vegetasi dalam citra,atau menandai jalan yang ada pada citra.

Dari citra satelit dapat dilihat secara kasat mata objek yang terdapat dari citra tersebut. Hanya dengan menggunakan watershed transform saja hasil yang diperoleh kurang maksimal karena mempunyai masalah oversegmentasi. Karena itu, harus dilakukan presegmentasi terlebih dahulu agar mengurangi hal- hal yang dapat mengganggu proses segmentasi. Untuk menandai objek bangunan dilakukan presegmentasi dan kemudian dilanjutkan dengan proses segmentasi agar mendapatkan hasil yang maksimal.

Dalam penelitian ini akan membuat aplikasi " *Image Enhancement Untuk Segmentasi Objek Bangunan pada Citra Satelit Dengan Metode Morphological Gradient Berbasis Watershed Transform* " ini untuk membatu menandai objek bangunan pada citra satelit dengan menggunakan watershed transform yang dibantu dengan *Morphological Gradient* agar hasilnya maksimal.

## **3.2 PERANCANGAN SISTEM**

Berdasarkan hasil analisis masalah yang telah disebutkan sebelumnya, aplikasi, kemudian dilakukan preprosesing dan presegmentasi terlebih dahulu kemudian baru dilakukan segmentasi dengan watershed transform.

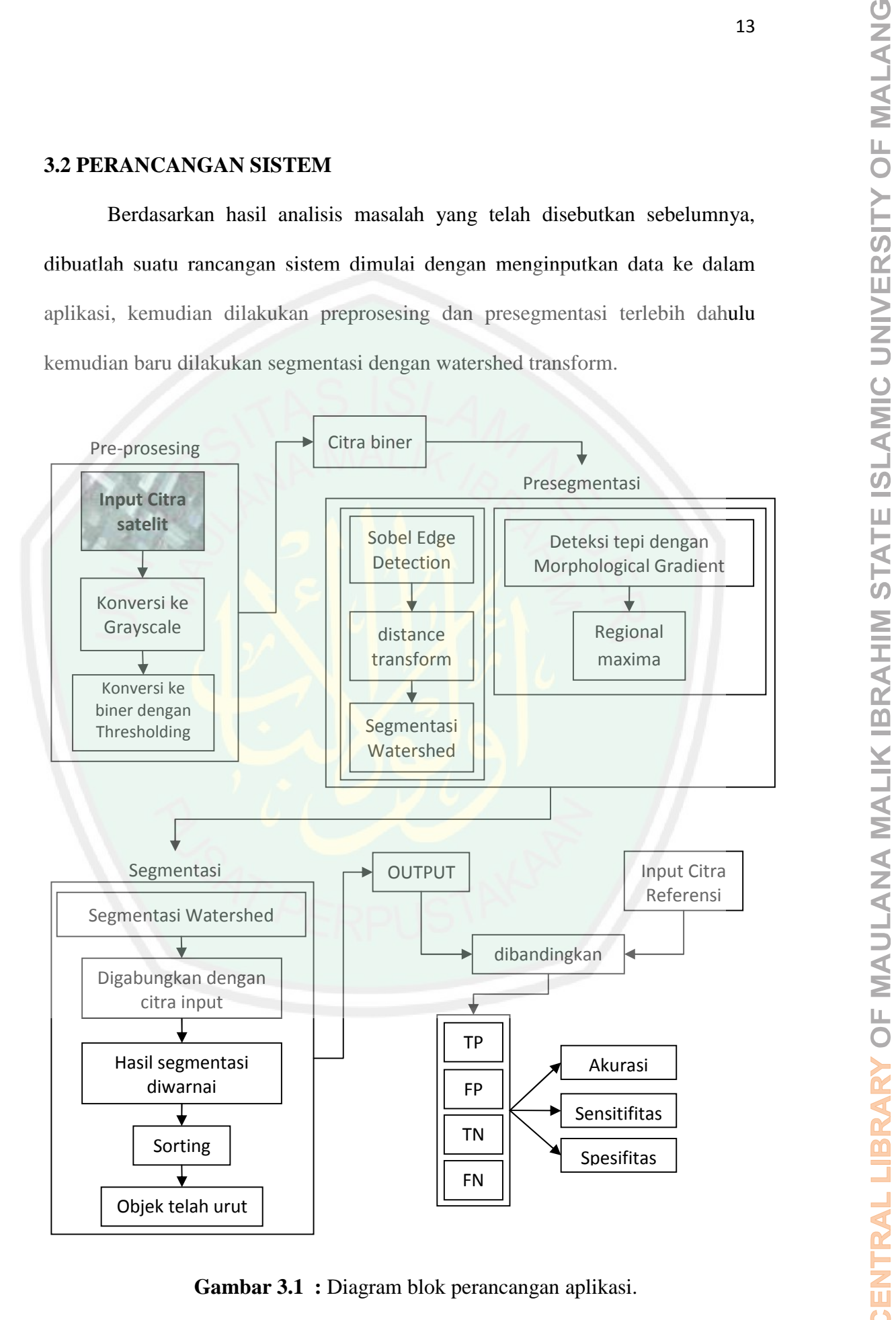

**Gambar 3.1 :** Diagram blok perancangan aplikasi.

Gambar 3.1 adalah merupakan alur segmentasi citra satelit secara garis besar dalam penelitiaan ini.

#### Keterangan :

1. Input Citra Satelit

Pada tahap ini, citra satelit yang sudah ada di dalam drive dimasukkan dengan cara mencari pada file browser. Citra yang dimasukkan berupa citra JPEG (*Joint Photographic Expert Group*).

2. Pre-prosesing

Memiliki 2 proses yaitu proses mengubah citra input menjadi grayscale dan kemudian diubah lagi menjadi hitam putih dengan tresholding.

3. Grayscale

Pada tahapan ini yaitu mengubah gambar citra satelit yang telah dimasukkan diubah menjadi citra grayscale. Hal ini ditujukan agar citra dapat diproses lebih lanjut.

**Thresholding** 

Tahap ketiga ini adalah mengkonversi intensitas masukan citra ke binnary image dengan *Global Image Treshold* sehingga intensitas range gambar tersebut menjadi [0,1]

5. Gradient magnitude Sobel

Hasil *tresholding* dimasukkan ke dalam fungsi *Gradien Magnitude* dengan *Sobel*. Satu cara untuk menghindari gradien yang dihitung pada titik interpolasi dari piksel-piksel yang terlibat adalah dengan

menggunakan jendela 3x3 untuk perhitungan gradien, sehingga perkiraan gradien berada tepat di tengah jendela. Operator Sobel adalah operator yang paling banyak digunakan sebagai pelacak tepi karena kesederhanaan dan keampuhannya.

Dari hasil fungsi ini yang diubah dengan distance transformnya kemudian di segmentasi dengan watershed transform.

6. Morphological Gradient

Tahap kelima dari peneletian ini adalah dengan menggunakan Morphological Gradient yang bertujuan untuk menghilangkan noise pada binnary image dengan cara membandingkan membuka dan menutup gambar morphologi untuk mendapatkan gambar *foreground* dan gambar yang telah tertandai. Di bagian akhirnya di hasil dari gradient magnitude dimodifikasi sehingga hanya regional minima saja yang muncul. **Baryon menggunakan** jendela 3x3 umuk pentimagan gradien, sehingga<br>
penkinaan gradien berada tepat di tengah jendekh. Operator Sobel<br>
adalah operator segmentasi tersebut, dimasukkan sebagai pelacak tepi<br>
karena keseden<sup>ba</sup>

7. Segmentasi

Watershed Transform digunakan untuk mensegmentasi citra yang telah diproses sebelumnya.

8. Hitung Akurasi

sistem hitung akurasi dengan membandingkan gambar referensi. Dari perbandingan tersebut didapatlah hasil TN, FN, TP, dan FP kemudian dihitung hari nilai-nilai tersebut didapatnya nilai Akurasinya, Spesifisitasnya, dan Sensitifitasnya

#### **3.2.1 Objek Citra yang Diteliti**

Secara harfiah, citra adalah gambar pada bidang dua dimensi. Dan secara garis besar, citra dibagi dalam dua macam, yaitu :

1. Citra Kontinu

Yaitu citra yang dihasilkan dari sitem optik yang menerima sinyal analog seperti mata manusia dengan kamera analog.

2. Citra Diskrit/ Citra Digital

Yaitu citra yang dihasilkan melalui proses digitalisasi terhadap citra kontinu seperti scanner dan kamera digital.

Citra dapat diartikan sebagai gambaran yang tampak dari suatu obyek yang sedang diamati, sebagai hasil liputan atau rekaman suatu alat pemantau atau sensor, baik optik, elektrooptik, optik-mekanik maupun elektromekanik. Citra pemanfaatannya.

16<br>
3.2.1 **Objek Citra yang Diteliti**<br>
Secure hartiah, citra adalah gambar pada bidang dua dimensi. Dan secure<br>
1. Citra Kontinu<br>
1. Citra Kontinu<br>
Yaitu citra atau ping dihasilkan dari sirem optik yang mencrima sinyal an Pada penelitian ini akan meneliti citra satelit. Citra satelit merupakan masukan data atau hasil observasi dalam proses penginderaan jauh. Penginderaan Jauh atau Remote Sensing didefinisikan sebagai ilmu dan seni untuk memperoleh informasi tentang suatu objek, daerah atau fenomena melalui analisis data yang diperoleh dengan suatu alat tanpa kontak langsung dengan objek, daerah atau fenomena tersebut.

Citra Satelit merupakan hasil dari pemotretan atau perekaman alat sensor yang dipasang pada wahana satelit ruang angkasa dengan ketinggian lebih dari 400 km dari permukaan bumi. Pada Gambar 3.2 ini adalah contoh dari citra satelit.

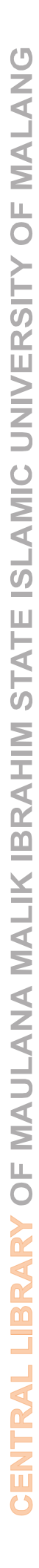

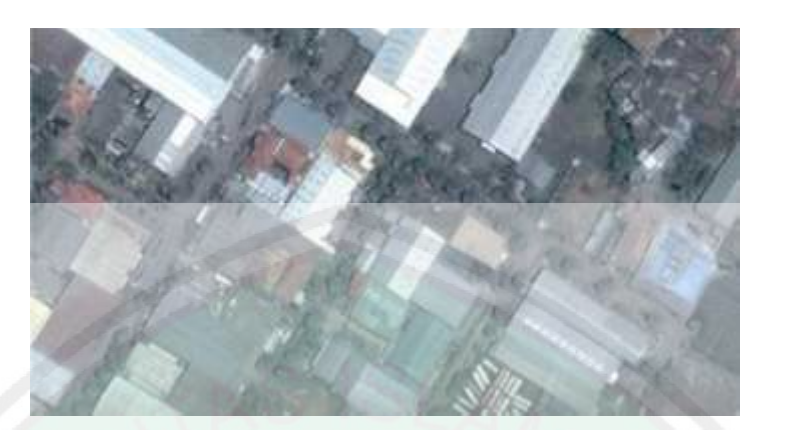

**Gambar 3.2** : Contoh gambar citra satelit. (Sumber: Google Earth 2009)

Citra satelit yang digunakan adalah citra satelit berwarna yang diambil dari Google Maps berupa tangkapan layar yang kemudian disimpan dalam bentuk JPG. Citra berwarna adalah citra digital yang nilai pixelnya merepresentasikan warna tertentu. Banyaknya warna yang mungkin digunakan bergantung kepada 17<br>
Kedalaman pixel citra yang bersangkutan bersangkutan pixel citra yang bersangkutan. Citra satelit yang digunakan adalah citra satelit berwarna yang diumbil dari<br>
Citra berwarna adalah citra digital yang hiray siyasika beberapa kanal yang menyatakan komponen-komponen penyusunnya. Intensitas pada suatu titik pada citra berwarna merupakan suatu kombinasi dari 3 intensitas warna yaitu merah (red/R), hijau (green/ G), biru (blue/B). Visual citra berwarna umumnya lebih kaya dibandingkan dengan citra *grayscale* dan citra biner.

Dalam pengambilan datanya dari Google Maps adalah dengan cara memprintscreen daerah yang dimaksud kemudian mengeditnya dengan Adobe Photoshop 7.0, setelah selesai memilih citra yang akan diteliti, kemudian menekan tombol printscreen kemudian menempelkan gambar yang sebelumnya talah diprintscreen pada kertas baru, kemudian dilanjutkan dengan proses pemotongan citra yang akan diteliti. Setelah proses pemotongan selesai kemudian hasilnya disimpan dengan format JPEG.

#### **3.2.2 Preprosesing**

Sebelum citra mengalami pemrosesan lebih lanjut, perlu dilakukan proses awal (*preprocessing*) terlebih dahulu, yaitu pengolahan citra (*image pocessing*) tahap ini memiliki beberapa metode yang digunakan untuk memanipulasi citra dalam bentuk 2 dimensi.

18<br>
3.2.2 **Prepresesing**<br>
Sebelum circa mengalumi pentronesan lebih lanjui, perlu dilakukan proses<br>
sebalum circa mendapatkan gambar dengan pola yang dapat dikode kan. Di dalam<br>
tahun henni 2 dimensi.<br>
tahun henni 2 dimen *Preprocessing* merupakan kumpulan dari proses yang digunakan untuk dapat menghasilkan ekstraksi yang terbaik yaitu dari proses memperbaiki, menganalisa atau mengubah suatu citra. Konsep dasar pemrosesan citra digital menggunakan *image processing* yang diambil dari kemampuan indra pengelihatan manusia yang selanjutnya dihubungkan dengan kemampuan otak manusia untuk melakukan prosen atau pengolahan citra tersebut.

Ada empat klasifikasi dasar dalam *image processing* yaitu *point*, *area*, *geometric* dan *frame*.

- a. *Point* memproses nilai *pixel* suatu citra berdasarkan nilai atau posisi dari *pixel* tersebut. Contoh dari proses point adalah *adding, substracting, contrast stretching* dan lainnya.
- b. Area memproses nilai *pixel* suatu gambar berdasarkan nilai *pixel* tersebut beserta nilai *pixel* sekelilingnya. Contoh dari proses area adalah *convolution, blurring, sharpening,* dan *filtering*.
- c. *Geometric* digunakan untuk mengubah posisi dari *pixel*. Contoh dari proses *geometric* adalah *scalling, rotation, dan mirroring*.

*d. Frame* memproses nilai pixel suatu gambar berdasarkan operasi dari 2 buah citra atau lebih. Contoh dari proses *frame* adalah *addition, subtraction,* dan *and/or.*

*Preprocessing* yang digunakan dalam aplikasi ini adalah proses mengubah citra input yang berupa citra warna atau RGB menjadi *grayscale* dan kemudian diubah lagi menjadi hitam putih dengan *tresholding*.

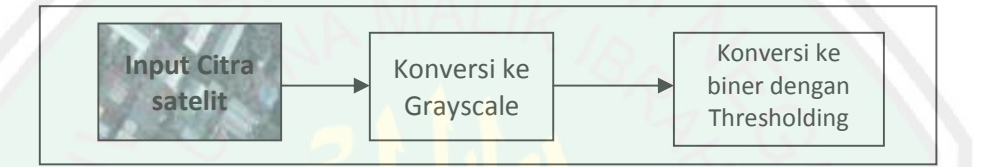

**Gambar 3.3** : Diagram block preprosesing.

a) Grayscale

Pada tahapan ini mengubah gambar citra satelit yang telah dimasukkan sebelumnya yang berupa citra berwarna diubah menjadi citra *grayscale*. Hal ini ditujukan agar citra dapat diproses lebih lanjut. *Grayscale* merupakan suatu istilah untuk menyebutkan satu citra yang memiliki warna putih, abu abu dan hitam, dengan warna hitam sebagai warna minimal hitam dan putih sebagai warna maksimal. Nilai dari setiap titik citra yang akan dikoversi akan disamakan nilai merah, hijau dan birunya sehingga tiap titik hanya memiliki satu nilai saja yang disebut nilai *gray level*. terkandung dalam pixel menunjukkan tingkat terangnya pixel tersebut dari hitam

*Gray level* adalah tingkat warna abu-abu dari sebuah pixel, dapat juga dikatakan menunjukkan tingkat cahaya dari sebuah pixel. Maksudnya nilai yang ke putih. Biasanya ditetapkan nilainya antara 0 hingga 255 (untuk 256 *graylevel* ),

dengan nilai 0 adalah hitam dan 255 adalah nilai untuk warna putih. Karena terbatas 1 byte saja maka untuk mempresentasikan nilai *pixel* cukup 8 bit saja.

Ada beberapa perbedaan antara citra grayscale dengan citra berwarna. Salah satunya adalah citra *grayscale* adalah suatu citra yang setiap pikselnya hanyak menyatakan nilai intensitas yang tunggal, yaitu dengan menggunakan tingkatan warna keabuan. Sedangkan citra berwarna yang juga dimaksud dengan RGB adalah suatu citra yang terdiri dari tiga komponen warna merah (Red), hijau (Green), dan biru (Blue).

Citra grayscale dapat diperoleh dari mengubah citra RGB menjadi citra grayscale, cara untuk mengubah citra grayscale menjadi citra berwarna ada beberapa cara, salah satunya adalah mengambil semua pixel pada gambar kemudian warna tiap piksel akan diambil informasi mengenai 3 warna dasar yaitu merah, biru dan hijau, kemudian dari ketiga warna ini dijumlahkan kemudian merata – ratakan komponen warna RGBnya dengan cara membagi tiga jumlah nilai RGB. Nilai inilah yang dipakai utnuk mengisi warna pada piksel gambar sehingga warnya menjadi grayscale.

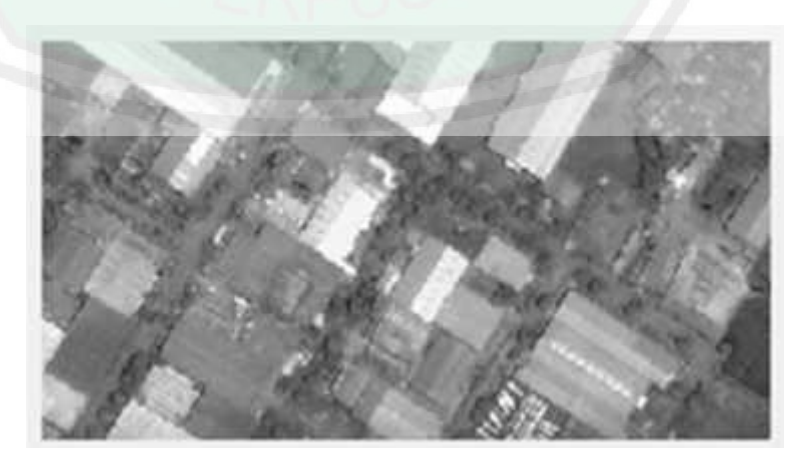

**Gambar 3.4** : Contoh citra grayscale.
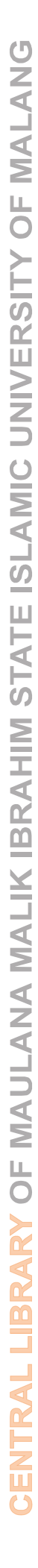

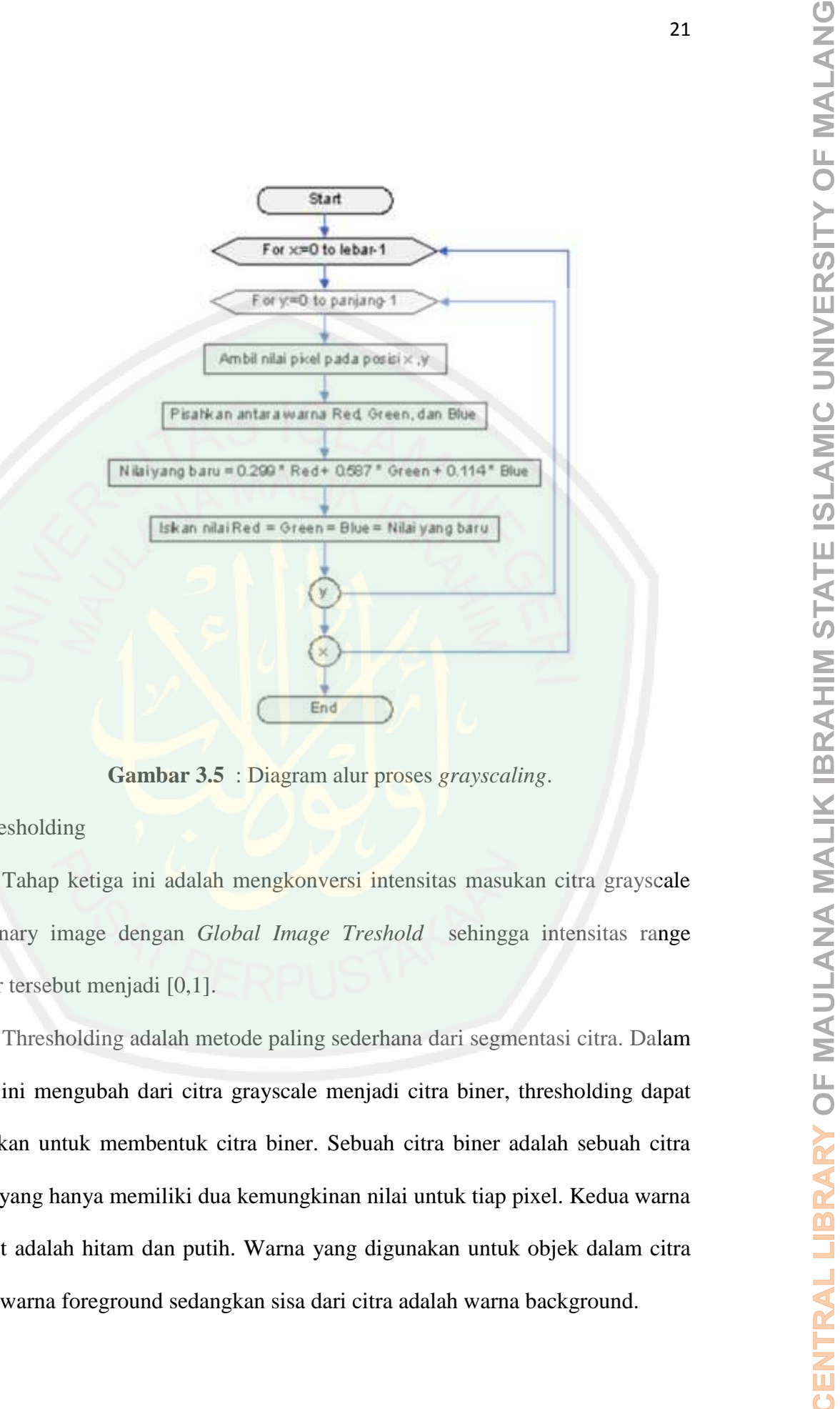

**Gambar 3.5** : Diagram alur proses *grayscaling*.

## b) Tresholding

Tahap ketiga ini adalah mengkonversi intensitas masukan citra grayscale ke binnary image dengan *Global Image Treshold* sehingga intensitas range gambar tersebut menjadi [0,1].

proses ini mengubah dari citra grayscale menjadi citra biner, thresholding dapat digunakan untuk membentuk citra biner. Sebuah citra biner adalah sebuah citra digital yang hanya memiliki dua kemungkinan nilai untuk tiap pixel. Kedua warna tersebut adalah hitam dan putih. Warna yang digunakan untuk objek dalam citra adalah warna foreground sedangkan sisa dari citra adalah warna background.

22

Citra biner adalah citra digital yang hanya memilikai dua kemungkinan nilai pixel yaitu hitam dan putih. Citra biner disebut juga sebagai citra B&W atau *black and white* atau citra *monochrome.* Hanya dibutuhkan 1 bit untuk mewakili nilai dari setiap pixel dari citra biner, dan proses perubahan citra menjadi biner disebut juga proses binerisasi citra. Karena dirubah menjadi dua macam intensitas yaitu 0 atau 255, atau sering digunakan istilah 0 dan 1. Untuk melakukan perubahan citra ini diperlukan proses *thresholding*, nilai *threshold* dapat diatur sesuai dengan kebutuhan. Untuk intensitas tinggi semua piksel yang nilainya diatas atau sama dengan 255, sedangkan piksel yang nilai intensitasnya lebih kecil dari citra asal nilainya menjadi 0. **Example 12**<br> **Citra biner adalah citra digital yang hanya memilikai den kenungkinan<br>
hitai pixel yaitu hitam dan putih. Citra biner disebut juga sebagai citra BeW utau<br>
block and white atau citra monochrome. Hanya dibutu** 

Selama proses thresholding, masing-masing pixel dalam sebuah citra ditandai sebagai pixel objek jika nilai mereka lebih besar dari sebuah nilai threshold dikenal sebagai threshold above. Varian mencakup juga *threshold below* dimana kebalikan dari *threshold above*. *Threshold inside*, dimana sebuah piksel diberi label "object" jika nilainya berada antara dua nilai *threshold* dan *threshold outside* dimana adalah kebalikan dari *threshold inside*. Biasanya pixel object diberi nilai 1 sementara piksel *background* diberi nilai 0. Pada akhirnya sebuah tergantung pada label dari piksel.

Pada proses mengubah citra menjadi biner, prosesnya hampir sama dengan mengubah gambar ke grayscale, bedanya rata-rata akan dikelompokkan menjadi dua, jika intensitas warna mulai dari 0 sampai dengan 255 maka diambil nilai

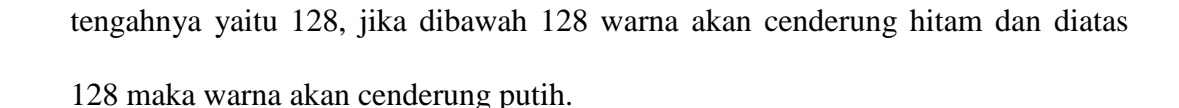

START Input citra img(i,j)≥T bw(i,j)= $255$  bw(i,j)=0 Output: bw(i,j) END Ya Tidak for i=1:size(img,1) for j=1:size(img,2)

**Gambar 3.6** : Diagram alur proses *thresholding*.

$$
g(x,y) = \begin{cases} 1, & jik \text{ if } x, y \geq T \\ 0, & jik \text{ if } (x,y) < T \end{cases} \tag{3.1}
$$

Dari Persamaan 3.1 dapat diketahui semua piksel yang memiliki nilai > nilai T disebut titik objek, sedangkan yang lain disebut titik backgroound. Piksel yang diberi nilai 1 berkaitan dengan objek, sedangkan piksel yang diberi nilai 0 berkaitan dengan background.

Parameter kunci dalam proses thresholding adalah pemilihan dari nilai threshold. Ada beberapa metode yang berbeda dalam memilih sebuah nilai threshold. User dapat memilih nilai threshold secara manual, atau sebuah algoritma thresholding dapat menghitung sebuah nilai secara otomatis, yang dikenal sebagai thresholding otomatis. Sebuah metode sederhana akan memilih nilai rata-rata atau nilai tengah, dengan pemikiran jika pixel object lebih terang daripada background, pixel tersebut juga lebih terang dari rata-rata background tersebut.

Thresholding dapat disebut sebagai adaptive thresholding ketika threshold yang berbeda digunakan untuk daerah yang berbeda dalam citra. Dikenal juga sebagai thresholding local atau dinamis.

Dalam sebuah proses filtering, terdapat prinsip-prinsip filtering yang diantara lain adalah :

- 1) Untuk mempertahankan gradasi atau banyaknya level warna pada suatu citra, maka yang dipertahankan adalah frekuensi rendah dan frekuensi tinggi dapat dibuang atau dinamakan dengan *Low Pass Filter,* hal ini banyak digunakan untuk reduksi noise dan proses blur.
- 2) Untuk mendapatkan threshold atau citra biner yang menunjukkan bentuk suatu gambar maka frekuensi tinggi dipertahankan dan frekuensi rendah dibuang atau dinamakan High Pass Filter, hal ini banyak dilakukan untuk menentukan garis tepi (edge) atau sketsa dari citra
- 3) Untuk mempertahankan gradasi dan bentuk, dengan tetap mengurangi banyaknya bidang frekuensi (bandwidth) dan membuang sinyal yang tidak perlu maka frekuensi rendah dan frekuensi tinggi dipertahankan, sedangkan frekuensi tengahan dibuang atau dinamakan dengan *Band Stop Filter,* hal ini dikembangkan dengan menggunakan wavelet transform untuk kompresi, restorasi dan denoising

Meskipun komputer saat ini dapat memproses citra hitam-putih atau grayscale maupun citra berwarna, namun citra biner masih tetap dipertahankan. Yaitu karena :

- 1) Kebutuhan memori kecil karena nilai derajat keabuan hanya membutuhkan representasi 1 bit.
- 2) Waktu pemrosesan lebih cepat dibandingkan dengan citra hitam-putih karena banyak operasi pada citra biner yang dilakukan sebagai operasi logika ketimbang operasi aritmatika bilangan bulat.

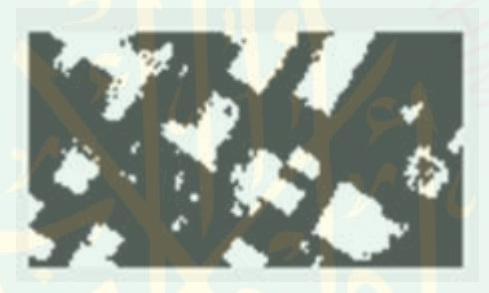

**Gambar 3.7** : Contoh citra biner.

## **3.2.3 Sobel Edge Detection**

Hasil proses *tresholding* kemudian dimasukkan ke dalam fungsi gradient magnitude sobel. Satu cara untuk menghindari gradient yang dihitung pada titik interpolasi dari piksel-piksel yang terlibat adalah dengan menggunakan jendela 3x3 untuk perhitungan gradien, sehingga perkiraan gradien berada tepat di tengah jendela. Operator Sobel adalah operator yang paling banyak digunakan sebagai pelacak tepi karena kesederhanaan dan keampuhannya.

Metode Sobel merupakan pengembangan metode Robert dengan menggunakan filter HPF yang diberi satu angka nol penyangga. Metode ini juga termasuk dalam Gradient Edge Detection. Metode ini mengabil prinsip dari

laplacian dan gaussian yang dikenal sebagai fungsi untuk membangkitkan HPF. Piksel dari sebuah cita yang akan dilakukan pendektesian tepi akan menjadi sebuah edge jika piksel tersebut melewati batas tertentu. Sehingga apabila *treshold* (batas) telah ditetapkan maka nilai dari setiap piksel dapat ditentukan apakah itu merupakan batas atau tidak. Pendeteksian batas dari sebuah gambar dilakukan dengan melakukan operasi matrik atau kernel dari metode sobel. Kelebihan dari metode sobel ini adalah kemampuan untuk mengurangi noise sebelum melakukan perhitungan deteksi tepi.

Kernel filter yang digunakan dalam metode sobel ini adalah:

$$
H = \begin{bmatrix} -1 & 0 & 1 \\ -2 & 0 & 2 \\ -1 & 0 & 1 \end{bmatrix} \text{ dan } V = \begin{bmatrix} -1 & -2 & -1 \\ 0 & 0 & 0 \\ 1 & 2 & 1 \end{bmatrix}
$$
(3.2)

Dari hasil fungsi 3.2 yang diubah dengan *distance transformny*a kemudian di segmentasi dengan *watershed transform.*

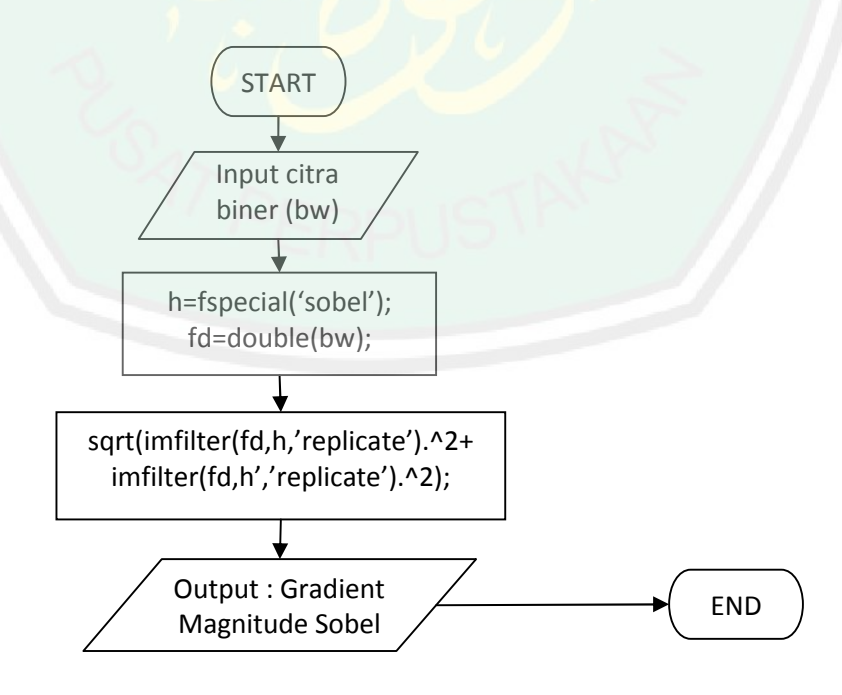

**Gambar 3.8** : Diagram Flowchart Gradient Magnitude Sobel.

# **3.2.4 Morpological Gradient**

Tahap kelima dari peneletian ini adalah dengan menggunakan *Morphological Gradient* yang bertujuan untuk menghilangkan *noise* pada binnary image dengan cara membandingkan membuka dan menutup gambar morphologi untuk mendapatkan gambar *foreground* dan gambar yang telah tertandai.

Prinsip dasar dari matematika morfologi adalah penggunaan *structuring element* yaitu bentuk dasar dari suatu objek yang digunakan untuk menganalisis struktur geometri dari objek lain yang lebih besar dan kompleks. Tujuannya adalah untuk memperoleh informasi mengenai bentuk dari suatu citra dengan mengatur bentuk dan ukuran suatu structuring element.

Morfologi mempunyai dua operator dasar, yaitu Dilasi (dilation) dan Erosi (erosion) yang biasa digunakan untuk mengekstrak komponen yang diinginkan dalam sebuah citra. Berdasarkan dua operator tersebut, dapat diturunkan dua operator lainnya yang berguna untuk menghaluskan batas subinterval komponen yang telah diekstrak, yaitu opening dan closing.

Morpholigical gradient adalah proses yang menghasilkan output berupa gambar yang didapat dari pengurangan hasil dilation gambar asli dengan hasil erosion gambar asli, sehingga dapat didefinisikan :

$$
g = (f+b) - (f-b)
$$
 (3.3)

Dilasi adalah suatu proses dimana jika terdapat A dan B yang merupakan himpunan Z<sup>2</sup>, *dilation* A oleh B dilambangkan dengan A + B, dan diformulasikan menjadi :

$$
A \bigoplus B = x \mid (B')x \cap A \neq \emptyset \tag{3.4}
$$

Sedangkan erosi adalah suatu proses dimana jika terdapat A dan B yang merupakan himpunan Z<sup>2</sup>, *erosion* A oleh B dillambangkan dengan A ○, B, dan diformulasikan menjadi :

$$
A \ominus B = \{x | (B)x \subseteq A\}
$$
\n(3.5)

Kemudian Opening adalah suatu proses melakukan erosion dan diikuti dengan dilation seperti terlihat pada Persamaan 3.6:

$$
A \circ B = (A \ominus B) \oplus B \tag{3.6}
$$

Dan Closing adalah suatu proses yang melakukan dilation dan diikuti oleh erosion.

$$
A \cdot B = (A \oplus B) \ominus B \tag{3.7}
$$

Operasi morfologi dilasi dapat dilakukan dalam dua langkah. Langkah pertama aalah menandai piksel-piksel putih yang mempunyai paling sedikit satu piksel dari tetangganya. Langkah kedua adalah mengubah piksel-piksel yang ditandai menjadi piksel hitam.

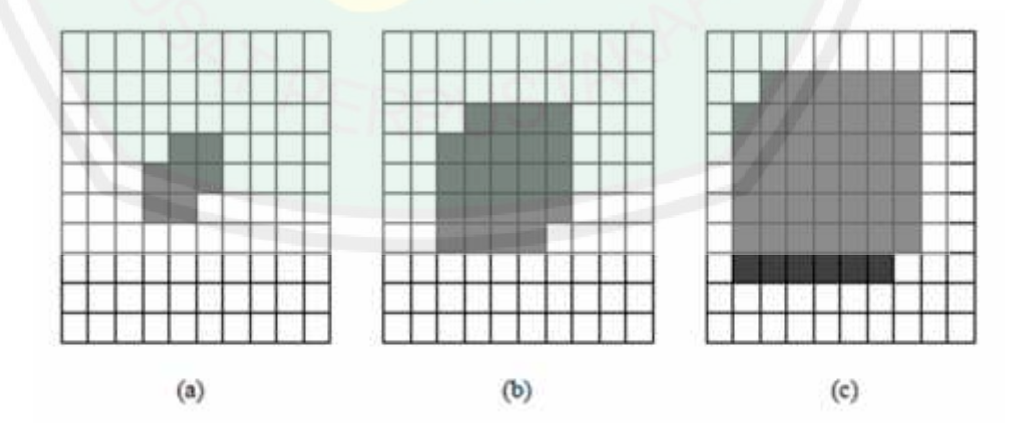

**Gambar 3.9 :** Operasi dilasi pada citra biner

(Sumber: Meidoasa 2014)

(a) Citra Asli, (b) Dilasi Citra Asli Satu Piksel, dan (c) Dilasi Citra Asli 2 piksel. Pada Gambar 3.9 (a) dimana sekumpulan piksel hitam membentuk sebuah objek. Objek pada Gambar 3.9 (b) bentuknya sama, hanya saja lebih besar satu piksel. Hal itu terjadi karena pada objek pada Gambar 3.9 (a) diubah piksel puting yang bertetangga menjadi bagian dari piksel objek. Hal ini juga berlaku pada Gambar 3.9(c).

Secara matematis, dilasi dapat ditulis ke dalam Persamaan 3.8

$$
A \oplus B = c | c = a + b, a \in A, b \in B \tag{3.8}
$$

Dimana set A adalah citra biner yang dikenakan operasi (dan mengalami perubahan bentuk pada objeknya) dan set B adalah citra yang melakukan operasi (tidak mengalami perubahan bentuk). Citra set B sering disebut elemen penstruktur (*structuring element, strel*)

Strukturing elemen merupakan himpunan kecil atau sub image yang digunakan untuk meneliti citra dalam pembelajaran propertinya. Pada Gambar 3.10 ditunjukkan beberapa contoh strel yang setiap bujur sangkarnya menyatakan anggota strel. Definisi tambahan untuk elemen yang menjadi anggota strel, origin strel, juga harus ditetapkan. Origin strel pada Gambar 3.10 ditandai dengan titik hitam. Jika tidak ada titik hitam, maka diasumsikan origin berada di pusat simetri. Akan tetapi, origin tidak selamanya berada di pusat, tetapi juga bisa berada di pinggir strel.

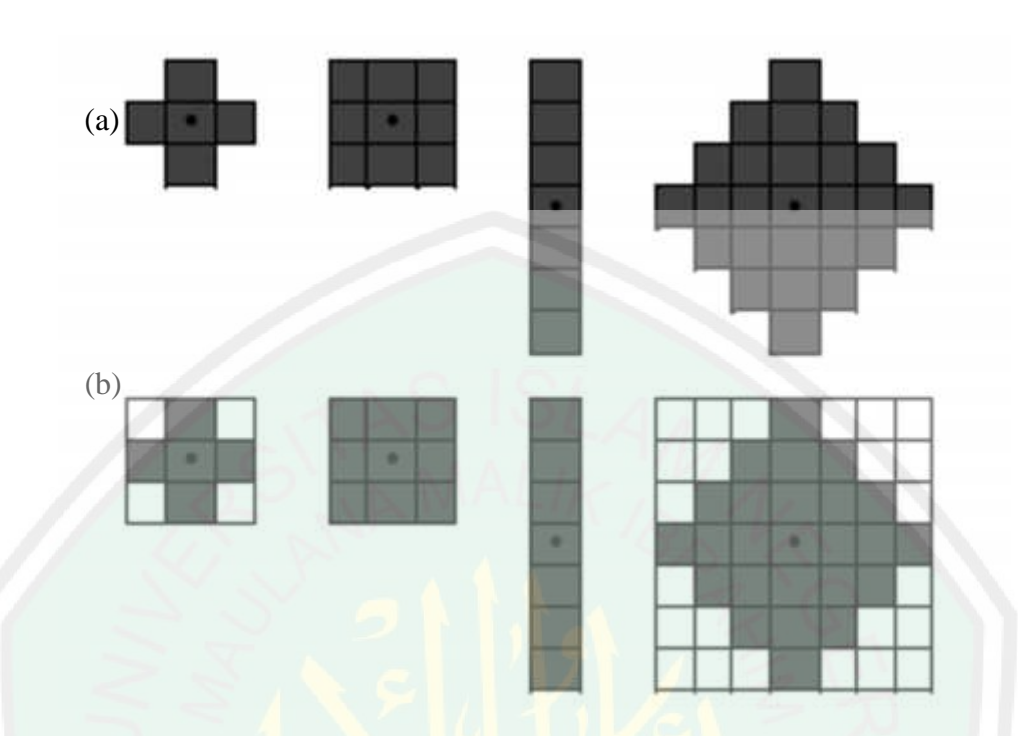

**Gambar 3.10** : (a) Contoh strel, (b) Strel setelah dibentuk persegi panjang (Sumber :Meidoasa 2014)

Sintaks fungsi strel pada toolbox MATLAB dapat ditulis sebagai berikut:

 $SE = \text{strel}(\text{tipestrel}, \text{parameter})$  (3.9)

Tipe Strel ada beberapa macam dalam penelitian ini menggunakan tipe strel square. *Sintask* fungsi strel tipe *square* pada *toolbox* MATLAB adalah sebagai berikut :

$$
SE = \text{strel}(\text{'square', W}) \tag{3.10}
$$

Untuk membuat strel yang berbentuk square flat, dimana W adalah berapa piksel yang akan diproses. W harus interger yang tidak negatif.

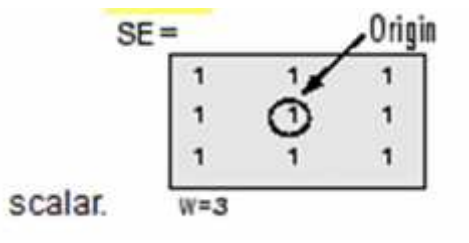

**Gambar 3.11 :** Strel tipe square. (Sumber : Matlab 2013)

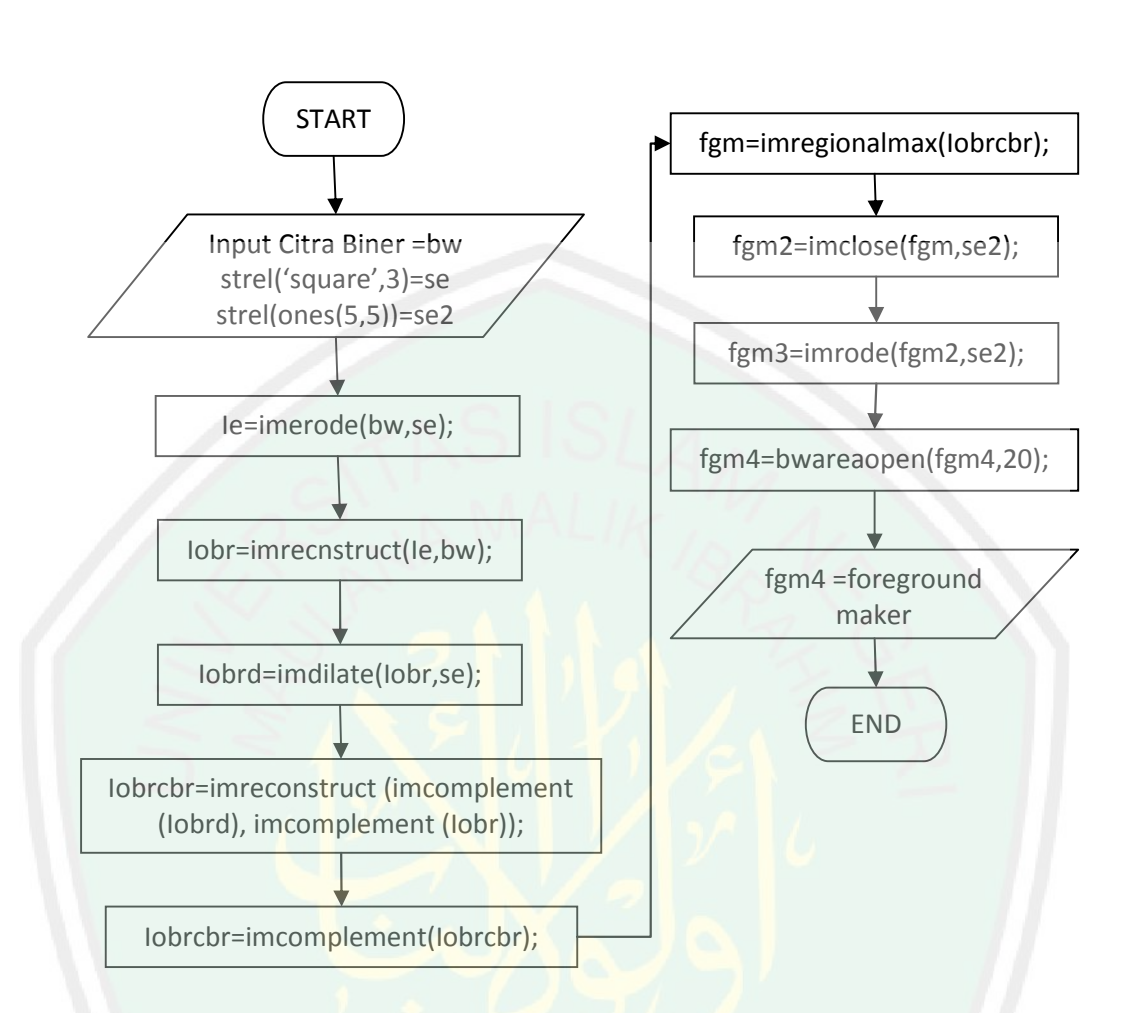

**Gambar 3.12** : Diagram Flowchart proses Morphological Gradient.

Dalam proses Morphological Gradient hal pertama yang dilakukan adalah dengan memanggil hasil preprocessing. Dengan membuat *morphological structure element* dengan fungsi *strel* dengan tipe *square* dan parameter 3. Kemudian hasil dari fungsi strel dilanjutkan dengan mengerode image dan menggabungkan hasil erode dengan hasil preprocessing. Hasil penggabungan ini kemudian didilasi dengan hasil strel. Dengan membalik warna hasil reconstruct dan dilasi sebelumnya kemudian hasilnya digabungkan. Setelah itu dikembalikan lagi warna hitam putihnya. Dilanjutkan lagi dengan mengambil foreground marker dari hasil sebelumnya, setelah melakukan strel ones kemudian menutup

*morphological image* dierodekan lagi lalu membuka morphological binary dari hasil erode image dengan parameter 20 *s*ehingga didapatkan *foreground marker*.

### **3.2.5 Segmentasi**

*Watershed Transform* digunakan untuk mensegmentasi citra yang telah diproses sebelumnya. Terdapat dua kali proses segmentasi dengan watershed dalam penelitian ini, yaitu pertama hasil dari distance transform dari gradient magnitude sobel di segmentasi dengan watershed transform. Yang kedua, hasil dari impose minima dari gradien magnitude, hasil distance transformnya, dan hasil dari deteksi tepi morphological gradient disegmentasi lagi dengan menggunakan *watershed transform*.

Segmentasi adalah salah satu metode yang digunakan untuk memisahkan antara satu objek dengan objek lain atau antara objek dengan *background* yang terdapat pada sebuah citra. Tujuan dari segmentasi citra adalah menyederhanakan atau mengubah representasi sebuah citra sehingga lebih mudah untuk dianalisis. Ada dua macam segmentasi, yaitu *full segmentation* dan *partial segmentation*. *Full segmentation* adalah pemisahan suatu objek secara individu dari background dan diberi ID atau label pada tiap-tap segmen. Sedangkan partial segmentation adalah pemisahan sejumlah data dari background dimana data disimpan hanya data yang dipisahkan saja untuk mempercepat proses selanjutnya.

Segmentasi merupakan langkah pertama dan menjadi bagian penting dalam pengenalan objek *(object recognition)*. Segmentasi merupakan teknik untuk membagi citra menjadi beberapa wilayah *(region)* di mana setiap daerah memiliki kemiripan atribut antara lain : tingkat keabuan *(grayscale),* tekstur (*texture*),

33

segmentasi citra yaitu : (1) metode pengelompokkan (*Clustering Methods*), *(2) Histogram-Based Methods, (3) Edge Detection Methods, (4) Region Growing Methods, (5) Level Set Methods, (6) Graph Partitioning Methods, (7) Watershed Transformation, (8) Model based segmentation, (9) Multi-scale segmentation, Semi-automatic segmentation.*

Terdapat dua pendekatan utama dalam segmentasi citra yaitu didasarkan pada tepi *(edge-based*) dan didasarkan pada wilayah (*region-based*). Segmentasi didasarkan pada tepi membagi citra berdasarkan diskontinuitas di antara sub wilayah *(sub-region*), sedangkan segmentasi yang didasarkan pada wilayah bekerjanya berdasarkan keseragaman yang ada pada sub-wilayah tersebut. Hasil dari segmentasi citra adalah sekumpulan wilayah yang melingkupi citra tersebut, atau sekumpulan kontur yang diekstrak dari citra (pada deteksi tepi).

## **3.2.6 Watershed**

warna (*color*), dan gerakan (*motion*). Beberapa metode yang termasuk dalam segmentusi cira yaitu : (1) metode pengelompokkan (*Clastering Metobodp, (2)*<br>
Hittogram-Based Methods, (3) Edge Detection Methods. (4) Region G Watershed adalah salah satu pendekatan utuk mensegmentsai sebuah citra. Konsep transformasi Watershed adalah dengan menganggap sebuah citra merupakan bentuk tiga dimensi yaitu posisi x dan y dengan masing-masing tingkatan warna yang dimilikinya. Posisi x dan y merupakan bidang dasar dan tingkat warna pixel, yang dalam hal ini adalah citra abu (gray level) merupakan ketinggian dengan anggapan bahwa nilai yang makin mendekati warna putih mempunyai ketinggian yang semakin tinggi. Dengan anggapan bentuk topografi tersebut, maka terdapat tiga macam titik yaitu :

- 1. Titik yang merupakan minimum regional
- 2. Titik yang merupakan tempat dimana jika setetes air dijatuhkan, maka air tersebut akan jatuh hingga ke sebuah minimum tertentu
- 3. Titik yang merupakan dimana jika air dijatuhkan, maka air tersebut mempunyai kemungkinan untuk jatuh ke salah satu posisi minimum (tidak tertentu atau titik minimum yang lain).

**Pasti yang mengakan minimum regional**<br> **Pasti yang mengakan tempat dimana jika sebes air dijatuhken, maka air**<br> **Ernebut akan jutuh hingga te sebuah minimum tertentu**<br> **Pasti yang mengakan dimana jika sebuah minimum, men** Untuk sebuah minimum regional tertentu, sekumpulan titik yang memenuhi kondisi (2) dinamakan dengan *catchment basin*, sedangkan sekumpulan titik yang memenuhi kondisi (3) dinamakan sebagai garis *watershed*. Secara garis besar Transformasi Watershed dapat digambarkan seperti gambar 3.13 sebagai berikut:

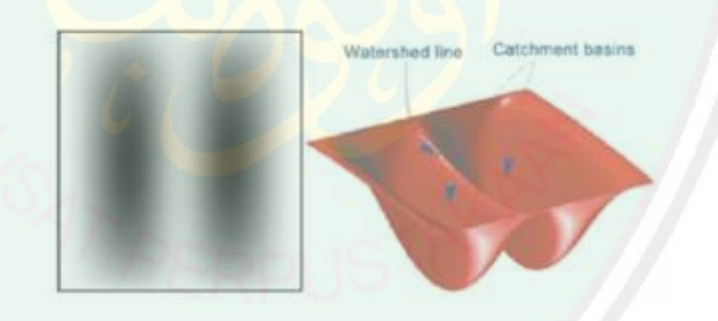

**Gambar 3.13** : Konsep dasar morpological watershed

### (Sumber : Rudy Adiprana 2005)

Ide dasar untuk cara kerja segmentasi ini adalah dengan diasumsikan terdapat sebuah lubang yang dibuat pada minimum regional dan kemudian seluruh topography dialiri air yang berasal dari lubang tersebut secara konstan. Ketika air naik dari dua *catchment* basin hendak bergabung, maka dibangunlah sebuah dam untuk mencegah penggabungan tersebut. Aliran air akan mencapai tingkat yang

diinginkan dan berhenti mengalir ketika hanya bagian atas dam yang terlihat. Dari sinilah tepi dari dam tersebut disebut juga dengan garis watershed. Garis inilah yang dimaksud dengan hasil segmentasi, dengan anggapan bahwa garis watershed tersebut merupakan tepi dari objek yang disegmentasi.

Atau dengan asumsi lainnya yaitu misalkan suatu citra gray level  $f(x,y)$  di anggap sebagai permukaan topografi S, di mana tiap gray level dianggap dianggap sebagai kemiringan daerah (*terrain elevation*), dan daerah bukit bersesuaian dengan wilayah yang dimaksud, serta lembah atau basin yang menunjukkan suatu minimum. Misalkan tiap minimum m (f)i penuh dengan lubang-lubang dan permukaan topografi S digambarkan secara vertical ke dalam suatu danau, diasumsikan dengan kecepatan konstan. Air akan mengalir dan memenuhi permukaan. Selama proses pengisian ini, air akan datang dari dua atau lebih minima yang berbeda. Bendungan (dam) terbentuk apabila air yang memenuhi dari dua catchment basin akan bergabung menjadi satu. Air mengalir mencapai tingkat yang diinginkan dan berhenti mengalir ketika bagian atas dari dam terlihat. Gambar berikut memperlihatkan dua minima yang digambarkan sebagai dua basin. Dam ditunjukkan dengan warna terang di tengah antara dua basin.

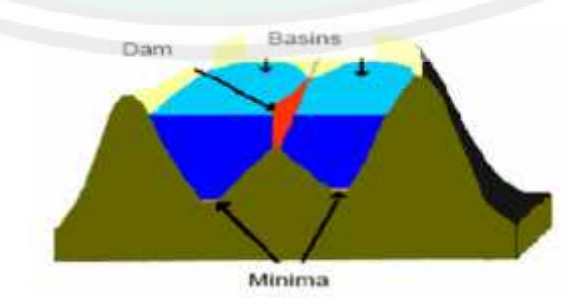

**Gambar 3.14 :** Pembuatan dam segmentasi *watershed transform.*

(Sumber: Murinto 2009)

Inti dari kedua perumpamaan tersebut yaitu adalah bagaimana menentukan garis watershed, dimana garis tersebut merupakan garis pembatas antara objek dengan latar belakang.

Pembentukan dan atau garis watershed adalah hal penting dalam proses *watershed transformation*. Pembuatan dam didasarkan pada citra biner, yang merupakan anggota dari ruang integer dua dimensi  $Z_2$ . Cara termudah untuk membuat dam adalah dengan menggunakan morphological dilation. Dasar pembentukan dam digambarkan pada Gambar 3.15. Gambar 3.15 (a) menunjukkan dua bagian *catchment basin* pada langkah aliran air n-1, sedangkan Gambar 3.15 (b) menunjukkan hasil aliran air pada langkah n. Air telah bergabung dari satu kolam (basin) ke kolam yang lain, sehingga perlu dibangun sebuah dam untuk mencegah bergabungnya air tersebut.

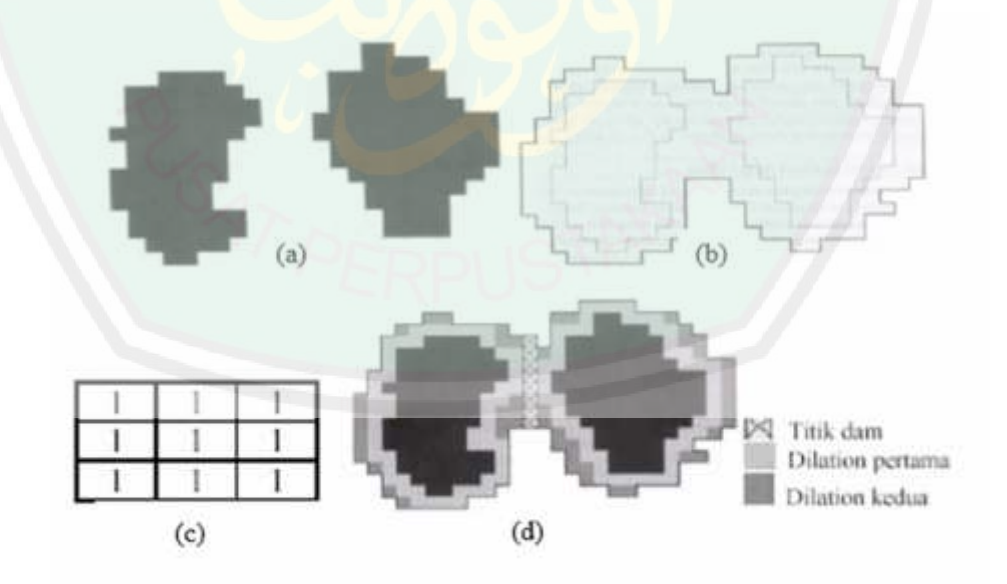

**Gambar 3.15 :** Proses pembuatan dam

(Sumber : Rudi Adipranata, 2005)

regional minima sebuah gambar  $g(x,y)$ . Terdapat  $C(Mi)$  yang merupakan kumpulan koordinat pada catchment basin dan berhubungan dengan daerah minimum Mi. Notasi min dan max digunakan untuk menandai nilai minimum dan nilai maksimum dari  $g(x,y)$ . Kemudian dianggap T[n] adalah kumpulan koordinat  $(s,t)$  di mana  $g(s,t) < n$ , sehingga dapat didefinisikan :

$$
T[n] = \{(s,t) | g(x,y) < n\} \tag{3.11}
$$

Secara geometri, T[n] adalah kumpulan koordinat dari titik yang berada pada  $g(x,y)$  dan terletak di bawah bidang  $g(x,y) = n$ .

37<br>
Terdapat M1,M2,M3, ... , MR adalah kumpulan koordinat titik dalam<br>
al minima sebuah gambar g(x,y). Terdapat C(Mi) yang merupakan<br>
lan koordinat pada catchment basin dan berhubungan dengan daerah<br>
10. Notasi mia-dia da Untuk membedakan titik yang rumit ini, setiap titik akan dibandingkan dengan delapan titik tetangga terdekatnya. Jika semua tetangga lebih besar daripada titik di tengah, maka titik diidentifikasi sebagai intensitas minimum. Sebaliknya, jika delapan tetangganya memiliki intensitas yang lebih kecil dari titik tengah, maka titik tersebut memiliki intensitas maksimum. Topografi akan dialiri dengan penambahan integer mulai dari  $n = min +1$  hingga  $n = max +1$ . Pada setiap penambahan n, algoritma perlu mengetahui jumlah titik yang berada di bawah kedalaman aliran. Pada umumnya, daerah yang berada di bawah  $g(x,y) = n$ diberi warna hitam atau nilai 0 dan yang berada di atasnya diberi warna putih atau nilai 1. Kemudian diasumsikan Cn(Mi) merupakan kumpulan koordinat titik didalam catchment basin yang berhubungan dengan minimum Mi yang dialiri pada tahap n. Cn(Mi) dapat dilihat sebagai gambar biner dengan menggunakan persamaan :

$$
Cn (Mi) = C(Mi) \qquad T[n] \tag{3.12}
$$

Dengan kata lain Cn(Mi) = 1 terletak pada lokasi (x,y) jika (x,y)  $\in$  C (Mi) dan  $(x,y)$  ∈T[n], selain itu maka nilai Cn(Mi) = 0. Berikutnya, diasumsikan C[n] merupakan gabungan dari aliran di catchment basin pada tahap n :

$$
C n = (Mi) Ri - 1 \tag{3.13}
$$

dan C[max + 1] adalah gabungan dari semua catchment basin :

$$
C[\max + 1] = \bigcup_{i=1}^{R} C(M_i)
$$
 (3.14)

C[n-1] adalah subset dari C[n] dan C[n] adalah subset dari T[n] maka C[n1] adalah subset dari T[n]. Dari sini didapatkan bahwa tiap komponen terkoneksi dari C[n-1] terdapat pada persis satu komponen terkoneksi dari T[n]. Algoritma untuk mencari garis watershed pertama kali diinisialisasi dengan  $C[\min+1] = T[\min+1]$ . Algoritma tersebut akan diproses secara rekursif dengan asumsi pada tahap n maka C[n-1] telah terbentuk. Prosedur untuk mendapatkan C[n] dari C[n1] adalah sebagai berikut. Diasumsikan Q merupakan kumpulan komponen terkoneksi dalam T[n]. Maka untuk tiap komponen terkoneksi q∈Q[n], terdapat tiga kemungkinan :

- a. q  $C[n-1]$  adalah kosong
- b. q ∩C[n −1] mempunyai 1 komponen terkoneksi dari C[n-1]
- c. q ∩C[n −1] mempunyai lebih dari 1 komponen terkoneksi dari C[n-1]

Jika kondisi c terjadi maka pengisian lebih lanjut akan menyebabkan air di catchment basin yang berbeda menjadi bergabung, sehingga perlu dibangun dam di dalam q untuk mecegah mengalirnya air di antara catchment basin yang berbeda. Dam dengan tebal satu pixel dapat dibangun dengan melakukan dilation  $q$  C[n-1].

Identifikasi untuk perbedaan yang tinggi akan disimpan dalam *output pixel* yang berhubungan dengan titik mulainya. Saat semua pixel dalam citra telah dihimpun dengan masing-masing nilai minimum, *output* citra akan mengandung wilayah watershed dari citra. Batas dari wilayah watershed berhubungan dengan daerah intensitas tertinggi dari citra.

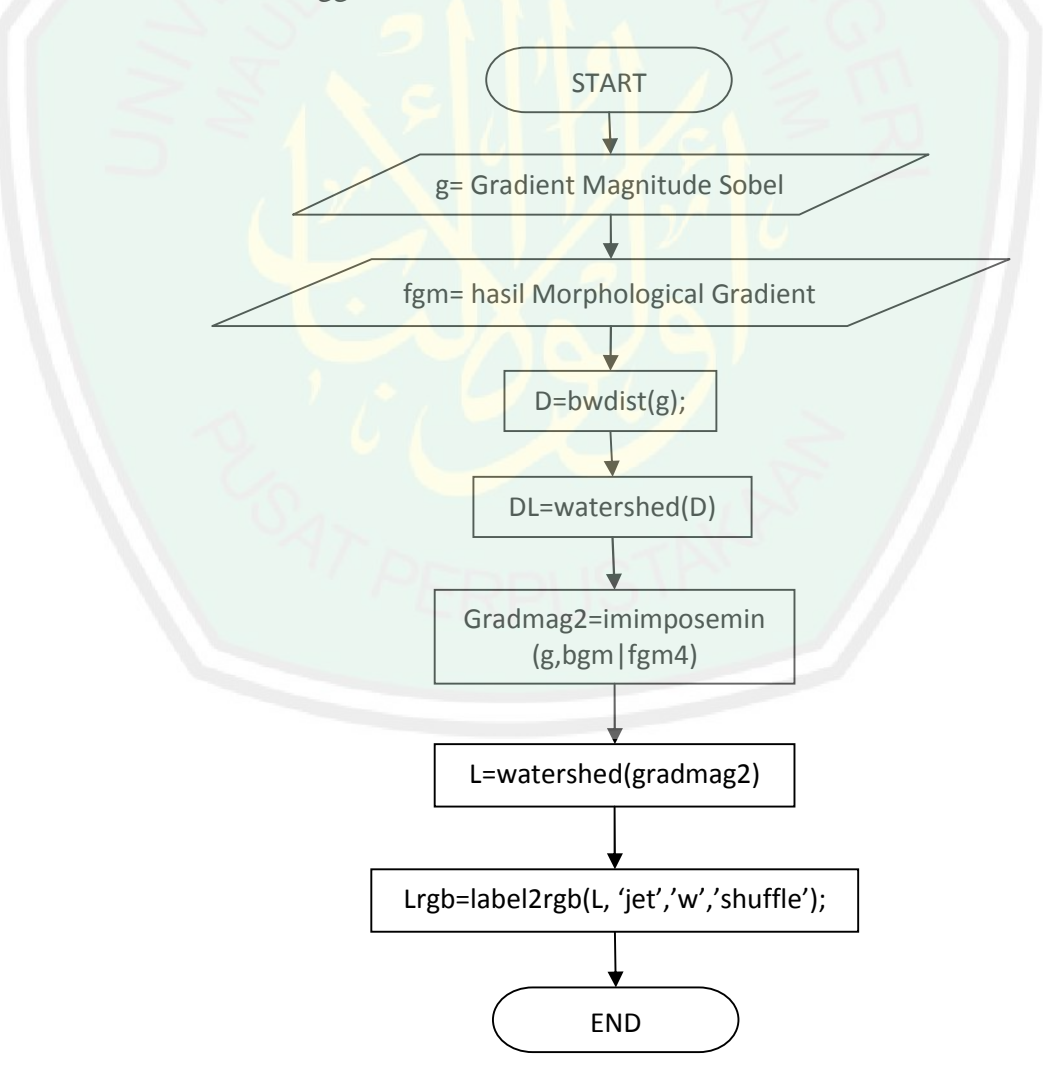

**Gambar 3.16 :** Diagram Proses Segmentasi *Watershed Transform*

Alur segmentasi watershed adalah inti dari penelitian ini, sebagaimana ditunjukkan pada Gambar 3.16. input dalam proses segmentasi ini adalah hasil dari proses pre-segmentasi yang sudah dikerjakan terlebih dahulu. Hasil gradient magnitude sobel dicari distance transformnya kemudian hasilnnya di masukkan fungsi watershed. Kemudian bersama dengan hasil morphological gradient hasil distance transformnya dihitung dalam fungsi impose minima, kemudian hasilnya dimaksukkan dalam fungsi watershed transform. Setelah diwarnai hasil segmentasinya, proses selesai.

### **3.2.7 ROC (***Receiver Operating Characteristic***)**

ROC merupakan suatu teknik pengujian yaitu teknik untuk menvisualisasikan, mengatur dan memilih pengklarifikasian berdasarkan kinerja mereka. ROC menyatakan probabilitas terjadinya kesalahan maupun kebenaran pencocokan pada sistem. Dengan membandingkan hasil segmentasi manual dengan hasil segmantasi sistem.

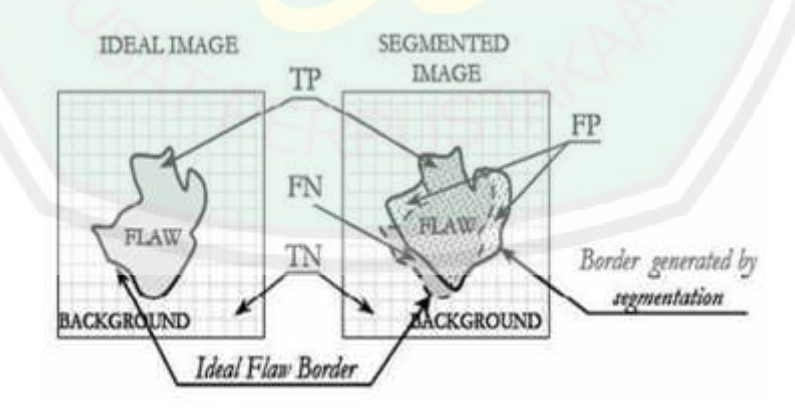

**Gambar 3.17 :** Perbedaan antara ideal image (segmentasi manual) dengan hasil segmentasi sistem. (Sumber Proklamasi)

Dengan menyatukan hasil segmentasi manual dengan hasil segmentasi sistem didapatkan beberapa nilai. True Positif (TP) yaitu daerah dimana 2 objek

41

itu memiliki daerah yang sama yang berarti kebenaran antara hasil segmentasi manual (citra referensi) dan segmentasi sistem. False Positif (FP) dimana daerah yang hanya dimiliki oleh hasil segmantasi sistem yang berarti nilai ketidakpastian antara hasil segmentasi manual dan segmentasi sistem.True Negatif (TN) yaitu dimana daerah yang tidak dimiliki oleh kedua objek tersebut yang berarti nilai kebenaran di luar hasil segmentasi manual (citra referensi) dan hasil segmentasi sistem atau disebut juga *background*. Sedangkan False Negative (FN) adalah daerah dimana hanya gambar asli yang memilikinya yang berarti nilai ketidaktepatan antara hasil segmentasi manual dengan *background* hasil segmentasi.

Keempat nilai tersebut dihitung berdasar jumlah pixel yang dilingkupi dan diformulasikan dengan menggunakan matriks 2x2 seperti pada Gambar 3.18 :

#### Actual value

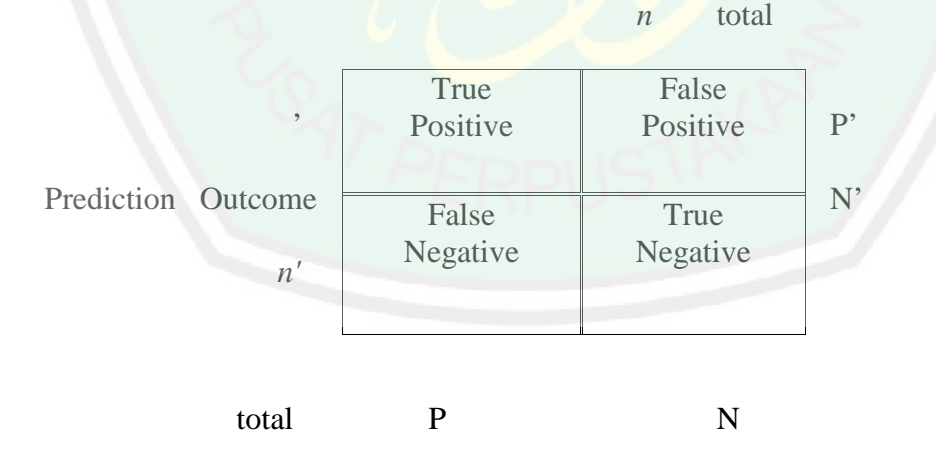

**Gambar 3.18** : Formulasi matriks dari TP, FP, TN dan FN.

Dari nilai – nilai tersebut dilakukan pengukuran dengan menghitung jumlah nilai TP, FP, FN dan TN dari objek yang diukur dengan objek referensi. Pengukuran dilakukan untuk mengukur Akurasi, Sensitifitas dan Spesifitas yang dijelaskan dengan persamaan sebagai berikut :

$$
Akurasi = \frac{TP + TN}{TP + TN + FP + FN}
$$
 (2.15)

Sensitiftas 
$$
= \frac{TP}{TP+FN}
$$
 (2.16)

$$
Spesifitas = \frac{TN}{TN + FP}
$$
 (2.17)

Dimana Akurasi adalah nilai kebenaran antara citra referensi dengan citra hasil segmentasi sistem. Sedangkan Sensitifitas adalah nilai perbandingan antara daerah kebenaran dengan jumlah daerah kebenaran dengan daerah ketidak tepatan antara citra referensi dengan *background* hasil segmentasi sistem. Spesifitas adalah perbandingan antara nilai kebenaran diluar hasil citra referensi dan hasil segmentasi sistem (*background*) dengan jumlah antara *background* dan nilai ketidaktepatan citra referensi dengan *background* hasil segmentasi.

Dengan kata lain Akurasi adalah presentase dari prediksi benar yang bisa didefinisikan sebagai tingkat kedekatan antara nilai prediksi dengan nilai aktual. Sensitifitas atau dalam bahasan lain juga disebut dengan *Recall* adalah presentase dari data dengan nilai positif yang nilai prediksinya juga positif yang bisa didefinisikan tingkat keberhasilann sistem dalam menemukan kembali sebuah informasi. Spesifisitas atau dengan pembahasan lain disebut juga dengan *Presisi* adalah ukuran dari akurasi dari suatu kelas tertentu yang telah diprediksi yang bisa didefinisikan tingkat ketepatan antara data segmentasi manual atau citra referensi dengan hasil segmentasi sistem.

Adapun flowchart perhitungan akurasi ditunjukkan pada Gambar 3.19. Menurut flowchart pada Gambar 3.19, perhitungan akurasi dimulai dari memasukkan hasil segmentasi citra referensi, dan juga memasukkan hasil segmentasi sistem kemudian baru menghitung nilai TP, FN, TN, FP dari hasil penggabungan tersebut. Kemudian setelah dihitung Akurasi, Sensitifitas, dan Spesifisitas didapatkanlah hasilnya.

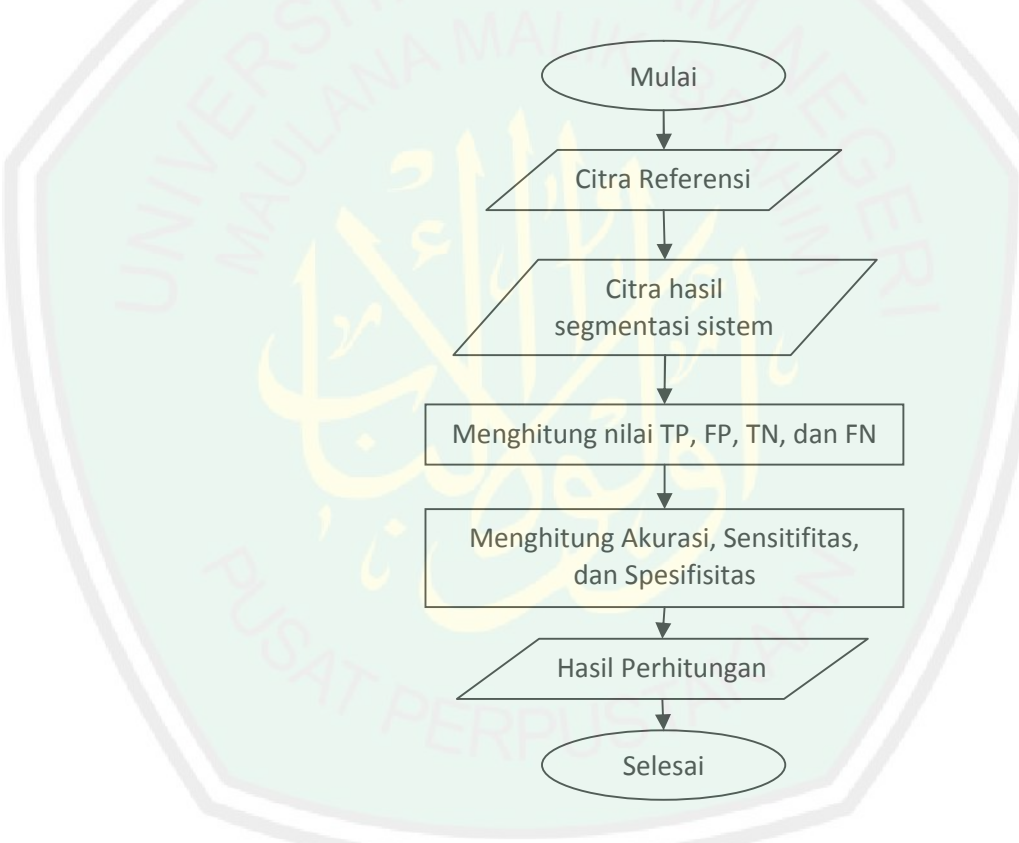

**Gambar 3.19** : Flowchart Hitung Akurasi

## **3.3 PERANCANGAN ANTARMUKA**

*Interface* atau antarmuka adalah sebuah tampilan aplikasi yang berfungsi sebagai penghubung antara pengguna dengan program aplikasi agar lebih mudah mengakses informasi yang dibutuhkan. Berikut ini akan dijelaskan rancangan antarmuka untuk aplikasi ini pada **Gambar 3.20**

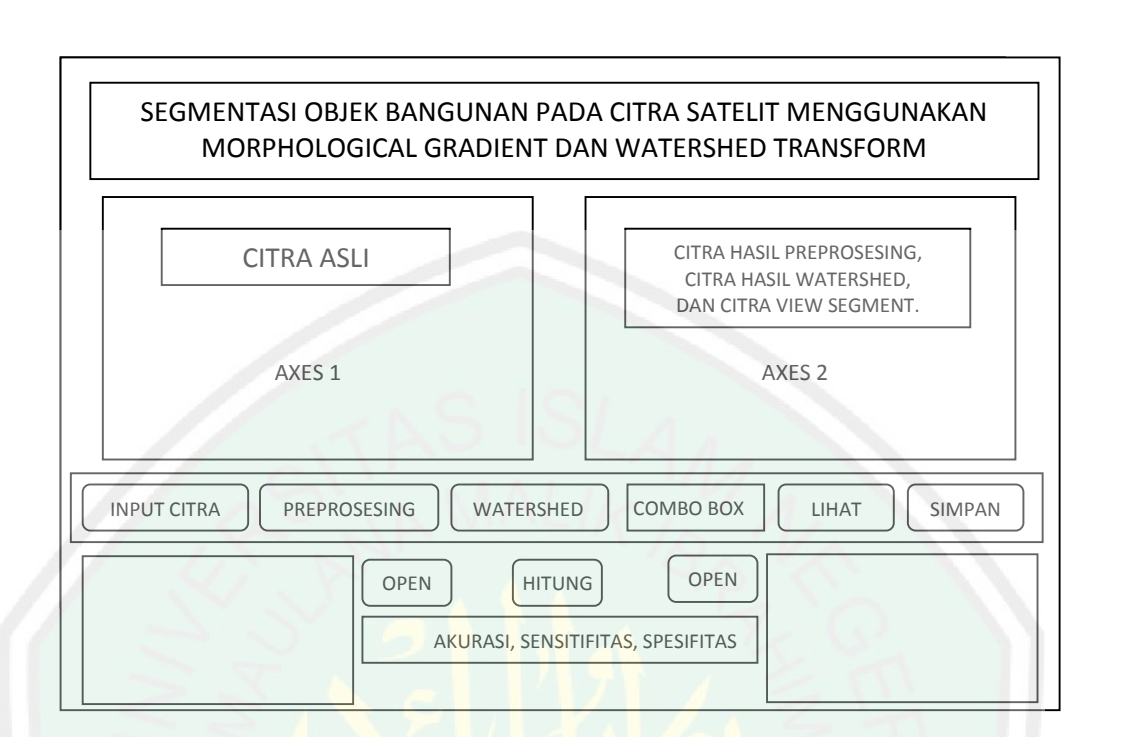

**Gambar 3.20** : Desain antarmuka aplikasi segmentasi

Gambar 3.20 merupakan rancangan tampilan halaman utama dari aplikasi segmentasi objek bangunan pada citra satelit dengan menggunakan *Morphological Gradient* dan *Watershed Transform* yang akan dibangun nantinya. Pada halaman utama antarmuka dari aplikasi yang akan dibangun terdapat beberapa tombol yang mempunyai fungsinya masing-masing yaitu :

- 1. Tombol **Input Citra**, tombol ini digunakan untuk membuka file citra dari dalam penyimpanan komputer dan kemudian menampilkannya pada panel Axes1.
- 2. Tombol **Preprosesing,** tombol ini berguna untuk mengubah citra inputan yang berjenis RGB menjadi citra grayscale, kemudian hasilnya diubah lagi menjadi binnary image dengan *tresholding* yang hasilnya akan ditampilkan ke panel Axes2.
- 3. Tombol **Watershed**, tombol ini digunakan untuk memulai proses pre segmentasi dengan morphological gradient dan dilanjutkan dengan proses segmentasi yang akan ditampilkan ke panel Axes2 menggantikan hasil dari proses preprosesing.
- 4. Tombol **Lihat**, tombol ini berguna untuk menampilkan bagian-bagian terpilih dari citra yang sudah tersegmentasi yang dipilih dari combobox ditampilkan ke Axes2 menggantikan hasil segmentasi watershed.
- 5. Tombol **Simpan**, tombol ini berguna untuk menyimpan gambar hasil dari segmentasi.
- 6. Tombol **Open** sebelah kiri adalah untuk membuka file segmentasi manual atau citra referensi yang kemudian akan ditampilkan pada axes7.
- 7. Sedangkan tombol **Open** sebelah kanan adalah untuk membuka file segmentasi sistem yang tadi telah disimpan yang akan ditampilkan pada axes8.
- 8. Tombol **Hitung** berfungsi sebagai bermulanya perhitungan ROC yang akan manghasilkan Akurasi, Sensitifitas, dan spesifitas dari sebuah perbandingan citra dan hasilnya akan ditampilkan pada ketiga textbox dibawahnya.

## **3.4 IMPLEMENTASI APLIKASI**

Setelah rancangan aplikasi selesai dibuat, maka selanjutnya adalah dari rancangan yang sudah ada tersebut diimplementasikan kedalam aplikasi yang akan dibuat.

#### **3.4.1 Implementasi Aplikasi Segmentasi**

Dalam pengimplementasiannya, langkah yang pertama adalah membuat tampilan GUI pada Matlab. Dibuat menyerupai rancangan aplikasi yang sudah dibuat sebelumnya. Gambar 3.21 adalah gambar sebuah tampilan halaman utama pada saat membuat tampilan ini dengan figure GUI.

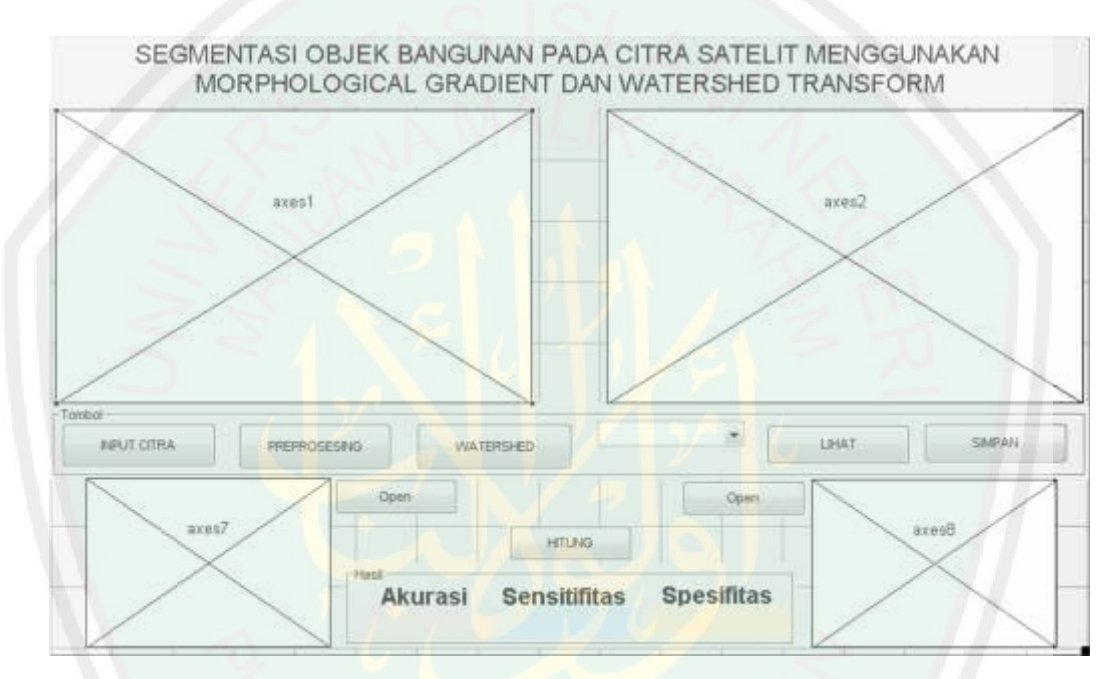

**Gambar 3.21 :** Tampilan Halaman Utama program pada *edit figure*.

Ketika di-run program, tampilan akan tampak seperti Gambar 3.21 yang merupakan halaman utama aplikasi segmentasi objek bangunan dengan *watershed transform* tampilan axes disembunyikan agar terlihat lebih rapi. Satu persatu tombol diberikan *sourcecode* sesuai dengan fungsinya masing – masing. Text static pada akurasi dibuat kosong, namun nanti setelah hasil perhitungan selesai akan nampak pada Text static tersebut.

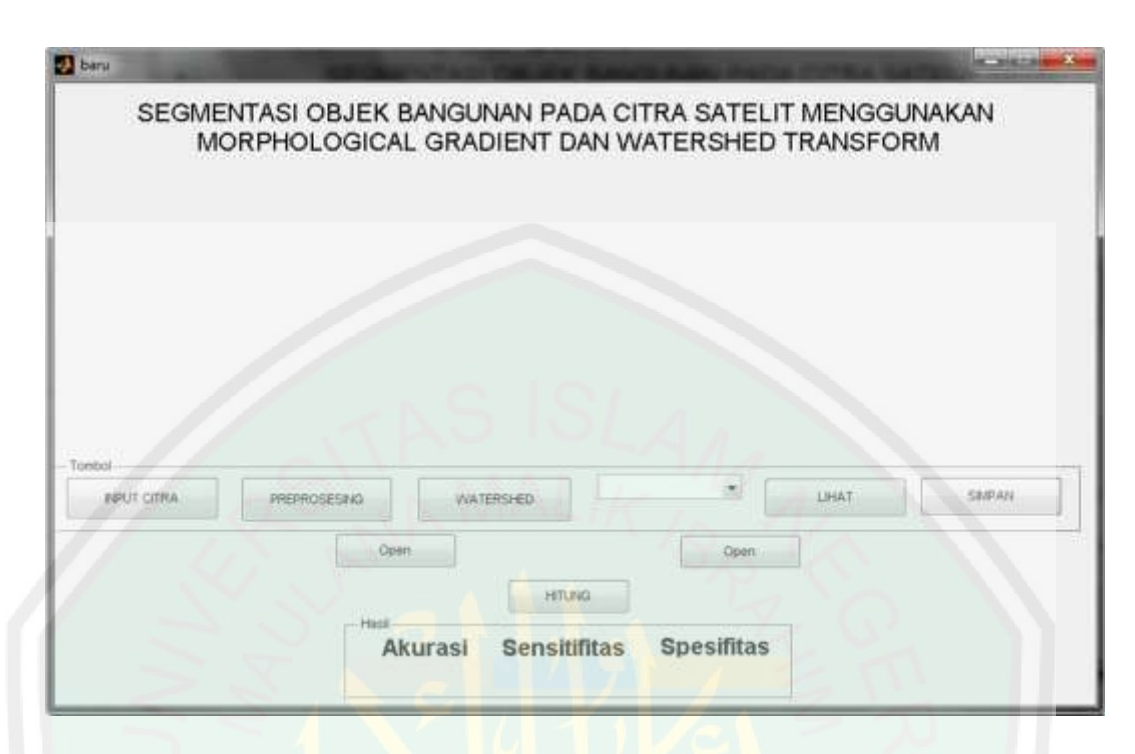

**Gambar 3.22 :** Tampilan halaman utama program ketika dijalankan.

## 3.4.1.1 Implementasi Input Citra

Sebelum dilakukan proses segmantasi, hal yang terlebih dahulu dilakukan adalah proses pengambilan citra satelit dari dalam drive komputer. Citra yang diinputkan ditampilkan ke Axes1 yang berada disebelah kiri agar bisa dilakukan proses selanjutnya. Tampilan input citra adalah sebagaimana ditunjukan pada Gambar 3.23 ketika ditekan tombol input citra akan muncul *browse file*. Disana kita dapat memilih gambar yang nantinya akan disegmentasi. Setelah menekan tombol Open maka gambar yang terpilih tersebut akan ditampilkan pada Axes1 seperti pada Gambar 3.24 Sedangkan untuk Source Code dari input citra akan ditunjukan pada Gambar 3.25 berikut ini.

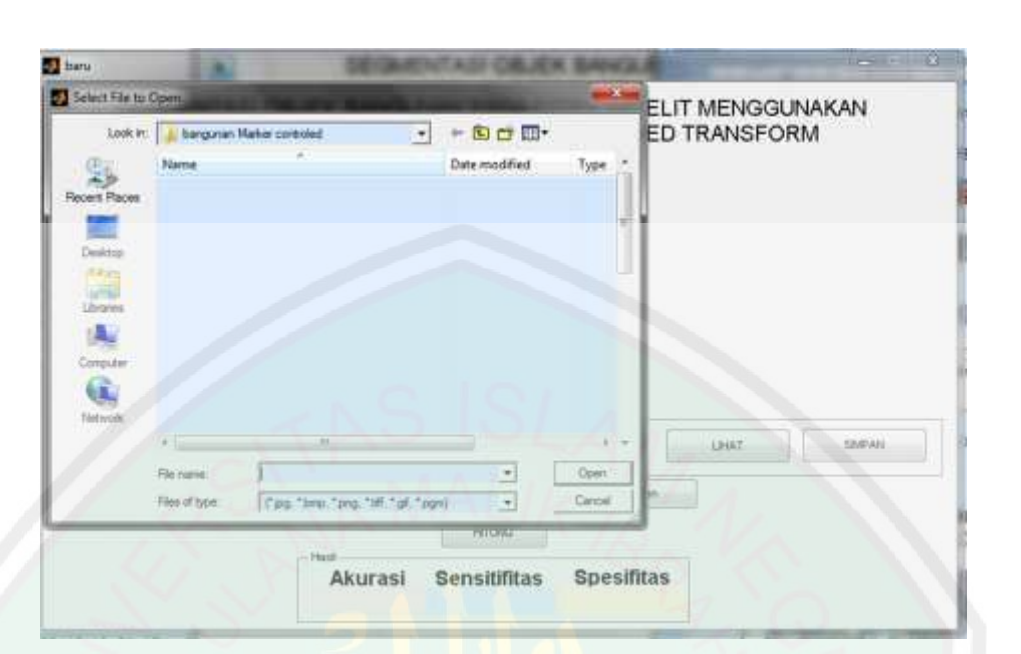

**Gambar 3.23** Tampilan Open File Saat Input Citra Satelit.

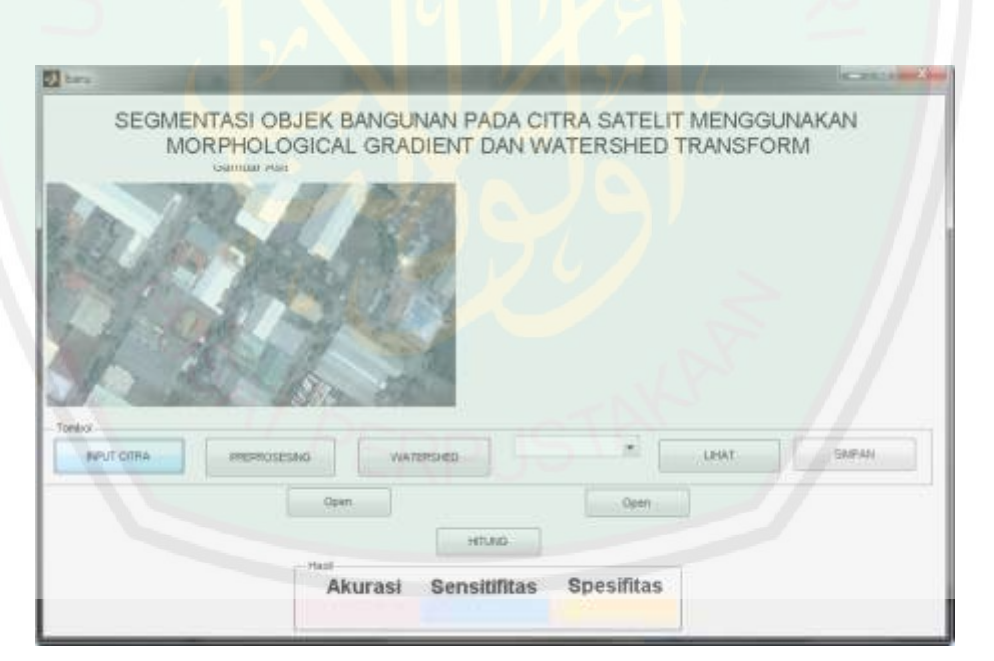

**Gambar 3.24** Tampilan Input Citra Satelit.

```
s on button press in pushbuttoni
function pushbutton1 Caliback(hObject, eventdata, handles)
 global data
 [nama_file, direktori] =uigetfile({'*, jpg; *, hmp; *, png; *, tiff; *, gif; *, pgm'});
 if -isequal(nama_file,0);
     data=imread(fullfile(direktori, nama file));
     axes (handles.axes1) ;
     imshow(data);
     title('Gambar Anii');
     guidata (hCbject, handles) ;
 e1sereturns
 end
 save datainput data;
```
**Gambar 3.25** : *Sourcecode* untuk mengambil citra

# 3.4.1.2 Implementasi Pre-Processing

Implementasi Pre-Processing bertujuan untuk memperbaiki citra agar dapat dilakukan proses selanjutnya. Dalam Pre-processing ini mencakup proses grayscale dan proses tresholding. Dengan menekan Tombol Preprocesing maka proses preprocessing akan dimulai dengan mengubah citra input menjadi kemudian hasil dari proses *grayscale* diubah lagi menjadi biner dengan *tresholding*. Hasil implementasi pada pre-processing ini akan ditampilkan di Axes2 yang berada di sebelah kanan.

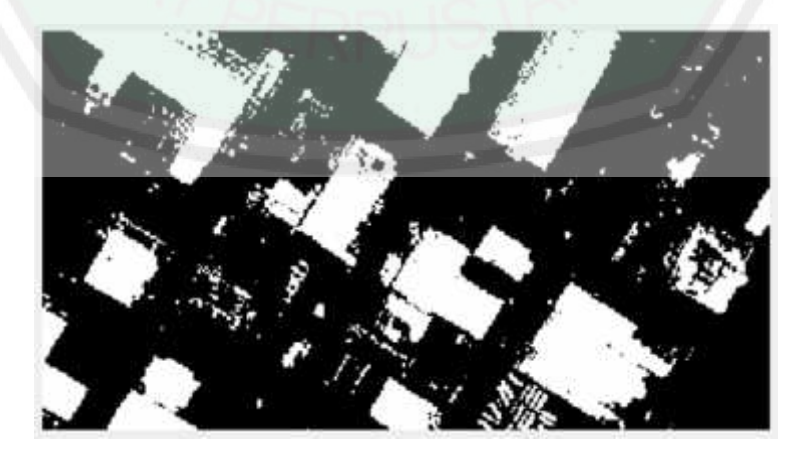

**Gambar 3.26** : Hasil dari Pre-Processing

```
Executes on button press in pushbutton2.
function pushbutton2 Caliback(hCbject, eventdata, handles)
 global data gtok
 load datainput data
 handles.data=data;
 axes (handles.axes2);
 gtok = rgb2gray (data);
 bw = 1m2bv(qtok, graythresh(qtok));imshow (bw);
 guidata (hObject, handles) ;
 save datainputs grok;
 save datatresh bw;
```
**Gambar 3.27** : Source Code dari Pre-Processing.

## 3.4.1.3 Implementasi Watershed

Implementasi proses watershed ini diawali dengan proses pre-segmentasi yang akan mengatasi masalah oversegmentation dengan menerapkan beberapa langkah dari *morphological gradient* dan dilanjutkan dengan proses segmentasi dengan *Watershed Transform.* Kemudian hasil dari proses pre-segmentasi yang telah disegmentasi dengan *watershed transform* akan ditampilkan pada Axes2 pada sebelah kanan dengan menggantikan hasil dari preprocessing sebelumnya telah diproses.

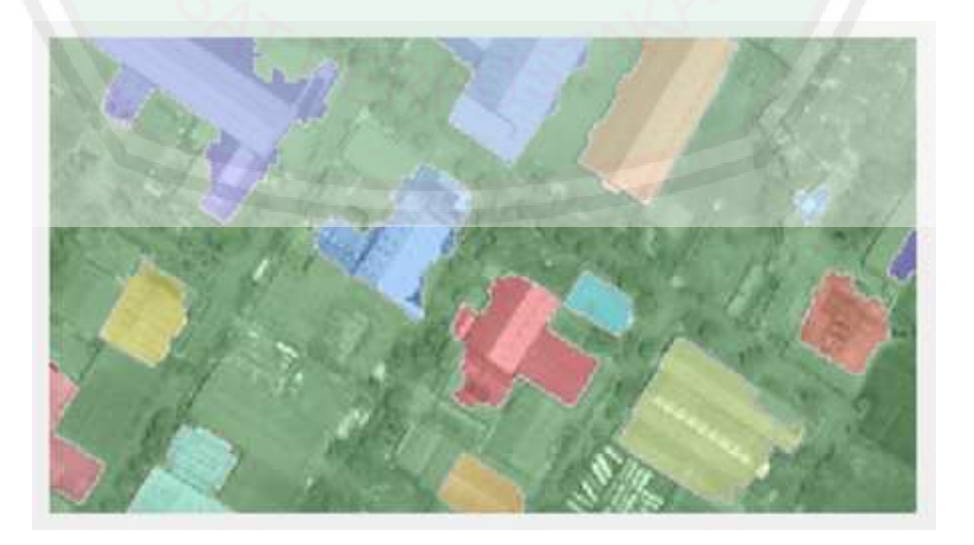

**Gambar 3.28** : Hasil segmentasi dengan Watershed Transform.

Banyaknya hasil objek yang dikenali dari hasil segmentasi ini akan terlihat pada combobox disebelah kanan tombol watershed. Seperti yang terlihat pada **Gambar 3.29**.

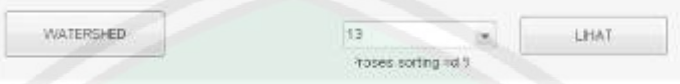

**Gambar 3.29** : Tampilan Combo Box saat proses Watershed selesai.

Setelah objek dikenali dan ditampilkan ke combobox. Kemudian dengan memilih nomor berapa hasil segmentasi yang akan dipilih kemudian objek yang dipilih akan ditampilkan pada "Axes2" dengan menekan tombol "Lihat" akan terlihat daerah bagian yang terpilih dari hasil segmentasi pada gambar yang telah disegmentasi.

Hal pertama yang dilakukan dari proses pre-segmentasi adalah dengan memanggil hasil input citra dan hasi preprocessing. Kemudian hasil preprocessing dimasukkan kedalam fungsi *Gradient Magnitude Sobel*. Selanjutnya hasil *preprocessing* dimasukkan kedalam fungsi *morphological gradient*. Pertama dengan membuat *morphological structure element* dengan fungsi *strel* dengan tipe *square* dan parameter 3. Kemudian hasil dari fungsi strel dilanjutkan dengan mengerode image dan menggabungkan hasil erode dengan hasil preprocessing. Hasil penggabungan ini kemudian didilasi dengan hasil strel. Dengan membalik warna hasil reconstruct dan dilasi sebelumnya kemudian hasilnya digabungkan. Setelah itu dikembalikan lagi warna hitam putihnya. Dilanjutkan lagi dengan mengambil foreground marker dari hasil sebelumnya, setelah melakukan strel ones kemudian menutup *morphological image* dierodekan lagi lalu membuka

52

morphological binnari dari hasil erode image dengan parameter 20*.* Seperti yang tampak pada Gambar 3.30 yang merupakan sourcecode dari proses presegmentasi dalam aplikasi ini.

```
set (handles.popupmenul) ;
load datainputs utok;
load datatresh bw:
h = f<sub>spectial('sobel');</sup>
fd = double(bw);g = sqrt (imfilter(fd, h, 'replicate'). 2 +...
          imfilter (fd, h', 'replicate'). 2);
se = strel ('square', 3);
Ie = imerode(bv, se) ;
\text{Tobr} = \text{imreconstruct}(\text{Ie}, \text{bw});
Iobrd= imdilate(Iobr, se);
Iobrobr= imreconstruct (imcomplement(Iobrd), imcomplement(Iobr));
Iobrobr= imcomplement (Iobrobr) ;
fgm = imregionalmax (Iobrobr);
se2 = strel (ones(5, 5));
fgm2 = imclose(fgm, se2);fgm3 = imerode(fgm2, se2);fgm4 = bwareaopen (fgm3, 20);
```
**Gambar 3.30** : Source Code Pre-Segmentasi.

```
D = bwdist(q);
DL = watershed(D);bcm = DL == 0:
gradmag2 = imimposemin (g, bgm | fgm4);
L = watershed (gradmag2);
gwl=L==0;
gwl=imcomplement(gwl);
gbrsimpan=qwl;
axes (handles.axes2) ;
Lrgb = label2rgb(L, 'jet', 'w', 'shuffle');
imshow(gtok), hold on
himage = imshow(Lrgb);
set (himage, 'AlphaData', 0.3);
save inputwater L:
```
**Gambar 3.31** : Source Code proses Watershed Transform yang deberi warna.

*Sourcecode* Segmentasi tampak seperti pada Gambar 3.31 setelah hasil segmentasi didapatkan, hasilnya diwarnai dengan warna acak terlebih dahulu sebelum hasilnya ditampilkan pada Axes2.

```
kolomMax = max(L):
objectMax = max(kolomMax);piksels= 1:1:objekMax;
jumsegment = length (piksels);
piksel= 1:1:jumsegment;
save gambarpix piksel;
for i = jumsegment:-1:1
    for j=1:1-1boundary1 = sum (sum (L == piksel(1)));
        boundary2 = sum(sum(L == piksel(j)));
        if boundary1 < boundary2
            temp = piksel(i);pixelsel(i) = pixelsel(j);piksel(j) = temp;
        end
     end
     person = num2str( (1/jumsequent) * 100);persen = strcat('Proses sorting ',' = ', persen, ' \')
     set (handles.text1, 'String', persen) ;
end
     person = 100;persen = strcat ('Proses sorting ',' = ', persen,
                                                       30, 693
     set (handles.text1, 'String', persen) ;
     msgbox('Proses sorting selesai', 'Informasi')
set (handles.popupmenul, 'String', piksel(1,:));
xlswrite('hasilwater',L)
```
**Gambar 3.32** : *Source Code Combo Box* hasil segmentasi perbagian dari *Watershed Transform* dan *source code* pengurutan.

Gambar 3.32 adalah sourcecode pengisian hasil segmentasi ke combobox yang ada pada kanan tombol watershed. Kemudian hasilnya diurutkan berdasarkan besarnya piksel yang mengisi bagian dari segmentasi tersebut. Untuk sourcecode memilih segmentasi nomer berapa yang akan dapat dilihat pada Gambar 3.33.

```
function pushbutton5 Caliback(hObject, eventdata, handles)
load datainput data;
load gambarpix piksel;
load inputwater L:
dbrash1 = dataimgindex = get (handles.popupmenul, 'value');
img = piksel(imgindex);{obrsegment} = L == img;
format long:
jumpiksel = sum(sum(gbrsegment));obrvatersehdfull = L == 0;gbrwatersehdfull = imcomplement (gbrwatersehdfull);
gbrsegment = imcomplement (gbrsegment) ;
    axes (handles.axes2);
    gbrwatersedlokasi = gbrsegment - imcomplement (gbrwatersehdfull)
    imshow(gbrwatersedlokasi);
    [m,n] = size (gbrasli);
    \phibraslisegment = zeros(m, n, 3);
    gbrasliseqment = uint8(qbraslisegment);for i=1:mfor j=1:n
             \phibraslisegment(1, j, 1) = \phibrasli(1, j);
             \phibraslisegment(1, 1, 2) = \phibrasli(1, 1);
             \frac{1}{2} dbrasliseqment (1, \frac{1}{2}, 3) = \frac{1}{2} dbrasli(1, \frac{1}{2});
         end
     end
     [baris, kolom] =find (gbrsegment == 0) ;
    for i=1:size(baris)
             \frac{1}{3} gbraslisegment (baris (i), kolom(i), 1) = 255;
             \frac{1}{2} gbraslisegment (baris (1), kolom (1), 2) = 255;
             \phibraslisegment (baris (1), kolom (1), 3) = 255;
    end:
    for 1=1:size(baris)
             \frac{1}{2} gbraslisecment (baris (1), kolom(1), 1) = 255;
             gbrasiisegment (baris(1), kolom(1),2) = 0;\phibraslisegment (baris(i), kolom(i), 3) = 0;
   end
axes (handles.axes2);
imshow(gbraslisegment);
```
**Gambar 3.33** : *Source Code* tombol lihat.

Dari hasil combobox yang dipilih akan diambil berapa nomor yang dipilih kemudian dilakukan proses pemilihan segmen sesuai nomor tersebut kemudian hasilnya akan ditampilkan pada Axes2 segmen mana yang terpilih dari combobox tersebut.

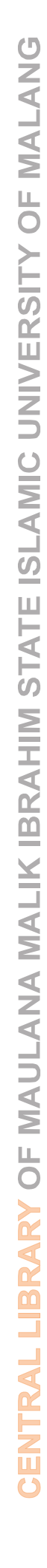

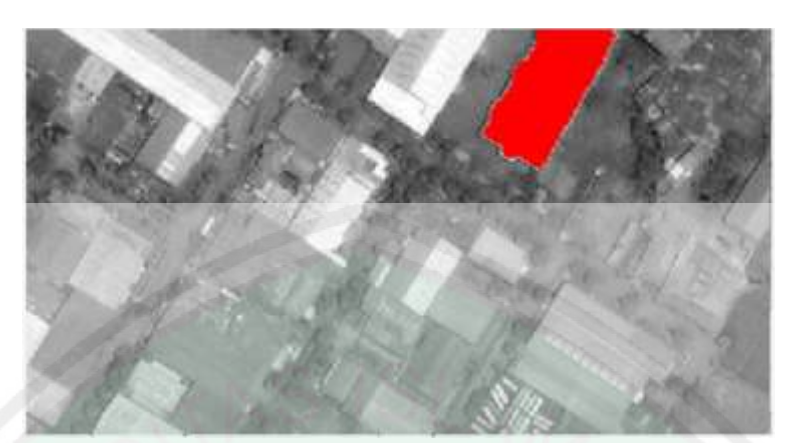

**Gambar 3.34** : Hasil Tampilan Axes2 Setelah Menekan Tombol Lihat.

Setelah proses segmentasi sistem selesai, maka hasilnya akan disimpan, sehingga nantinya akan bisa dibuka pada proses perhitungan akurasi. Berikut adalah sourcecode proses penyimpanan hasil segmentasi.

```
global hasilsegment gbrsimpan ;
GW = qbrsimpan;
[namafile, direktori]=uiputfile({'*.jpg';
                                                 'Simpan
Citra');
imwrite(GW, strcat(direktori, namafile));
if isequal(namafile, 0)
    errordlg('Citra belum disimpan.');
    return;
end
```
**Gambar 3.35** : Source code tombol simpan.

3.4.1.4 Implementasi perhitungan Akurasi

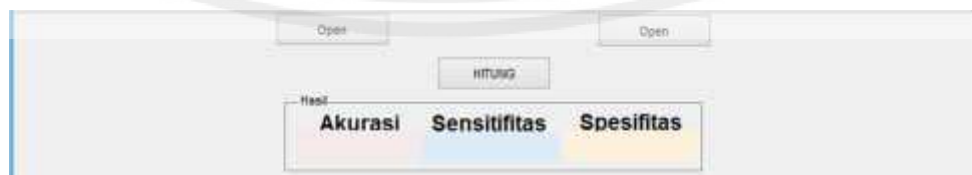

**Gambar 3.36** : Tampilan Perhitungan Akurasi

Perhitungan akurasi dilakukan dengan membandingkan hasil segmentasi manual dengan hasil segmentasi sistem. Pertama dilakukan langkah membuka gambar segmentasi manual dengan menekan open pada sebelah kiri dan menampilkannya pada axes7 pada sebelah kiri Tombol Open.

```
global dataman
[nama_file.direktori]=uigetfile(('*.jpg;*.bmp;*.png;*.tiff;
*.pgm;*.gif'});
if ~isequal(nama file.0):
    datamanx=im2bw(imread(fullfile(direktori, nama file)));
    \frac{1}{2}datab = medfilt2(datax, [10 10]);
    datamanc = double(edge(datamanx,'canny'));
    datamand = datamanz - (datamanc*3);dataman=imcomplement(datamand);
    datamanf=imcomplement(datamanc);
    %handles.data=data;
    axes (handles.axes7);
    imshow(datamanf);
    quidata (hObject, handles);
else
    return
end
```
**Gambar 3.37** : Source Code membuka data segmentasi manual atau citra referensi.

Kemudian selanjutnya membuka hasil segmentasi sistem dengan menekan tombol open pada kanan panel yang selanjutnya akan ditampilkan pada axes8 pada kanan tombol open.

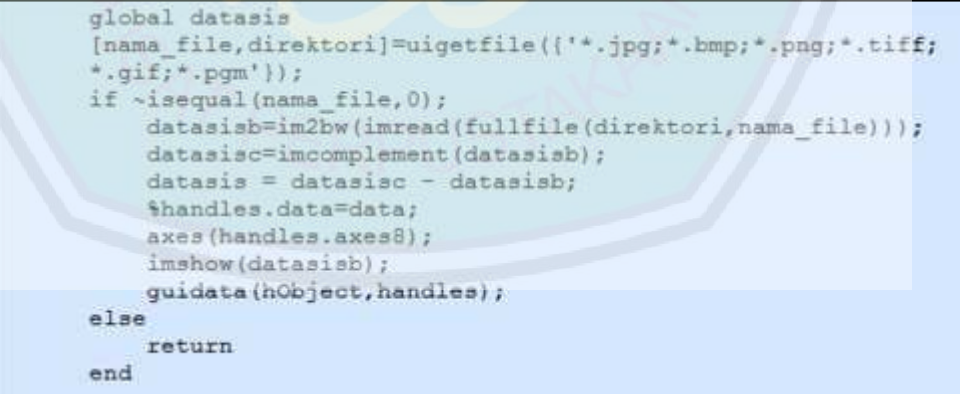

**Gambar 3.38** : Gambar Source Code open hasil segmentasi sistem.

Setelah data yang akan dibandingkan telah ditampilkan maka langkah selanjutnya adalah dengan menghitung Akurasi, Sensitifitas, dan Spesifitas dengan cara menekan tombol hitung.
```
global dataman datasis
hasil=dataman+datasis;
TN=0; TP=0; FN=0; FP=0;
for i=1:size(hasil, 1)
    for j=1: size (hasil, 2)
         if hasil(i, j) == 2TP = TP + 1;elseif hasil(i, j) == 1FN = FN + 1;end
    end
end
a=sum(sum(dataman==1));
FP=a-TP;
TN = (256 * 256) - (TP + FP + FN);
[TN FN TP FP]
akurasi=100* (TP+TN) / (TP+FN+FP+TN) ;
sensitifitas=100*(TP/(TP+FN));
spesifitas=100*(TN/(FP+TN));
set (handles.takurasi, 'String', akurasi);
set (handles.tsensifitas, 'String', sensitifitas);
set (handles.tspesifitas, 'String', spesifitas);
```
**Gambar 3.39** : Source Code tombol hitung.

Dengan bertumpu pada rumus yang sudah ada, dihitunglah nilai Akurasi, Spesifitas, Sensitifitas dari perbandingan kedua gambar sebelumnya. Hasil perhitungan ditampilkan pada text yang berada pada panel hasil.

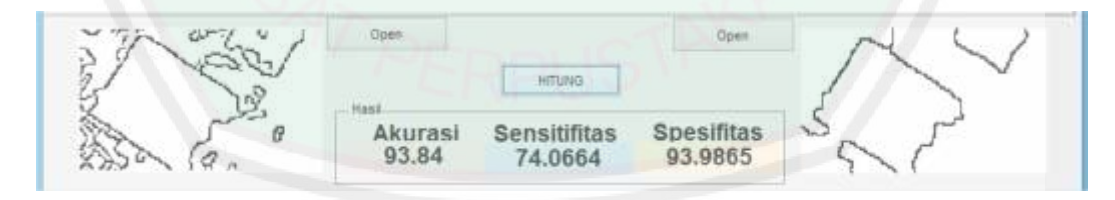

**Gambar 3.40** : Contoh tampilan perhitungan akurasi.

#### **BAB IV**

## **HASIL DAN PEMBAHASAN**

Bab IV merupakan uraian mengenai rangkaian uji coba dan pembahasan dari penelitian yang telah dilakukan. Uji coba dilakukan untuk melihat sejauh mana keberhasilan metode yang diterapkan, sedangkan pembahasan dilakukan dengan melakukan analisa hasil uji coba agar memperoleh kesimpulan dan saran untuk penelitian berikutnya.

# **4.1 LANGKAH - LANGKAH UJI COBA**

#### **4.1.1 Langkah – Langkah Uji Coba Aplikasi Segmentasi**

Langkah langkah uji coba pada aplikasi segmentasi adalah sebagai berikut :

- a. Uji coba aplikasi. Citra yang telah dimasukkan dalam apllikasi, selanjutnya diproses dengan metode *threshold*, *gradient magnitude sobel*, *morphological gradient*, dan *watershed transform*. Hasil uji coba ini ditampilkan dalam "axes" yang ada adalam apliaksi.
- b. Hasil akhir uji coba aplikasi yang telah ditampilkan dapat dilihat dengan baik pada "axes2" dengan melihat hasil perbagian (per *segment*) dengan memilih bagian dalam combobox dan menekan tombol "LIHAT".
- c. Hasil uji coba aplikasi disimpan menjadi citra baru yang kemudian akan diuji dengan aplikasi validasi AKURASI.

#### **4.1.2 Langkah – Langkah Uji Coba Aplikasi validasi Akurasi ROC.**

Langkah –langkah uji coba pada aplikasi Akurasi dapat dijelaskan sebagai berikut :

- a. Deteksi tepi citra satelit dilakukan secara manual, yaitu dengan membuat garis tepi pada bangunan dengan aplikasi image editing.
- b. Uji coba apliaksi. Citra hasil deteksi tepi manual dimasukkan ke dalam aplikasi kemudian dibandingkan dengan citra hasil segmentasi aplikasi.
- c. Hasil penghitungan akurasi, sesitifitas, dan spesifitas dari tiap citra yang dibandingkan akan dimunculkan pada "*text box*" pada panel hasil yang ada di dalam aplikasi.

## **4.2 HASIL UJI COBA**

#### 4.2.1 Uji Coba Segmentasi.

meskipun tidak ditampilkan dalam axes2 satu persatu memiliki beberapa hasil, yaitu dari langkah pertama*, thresholding,* kedua yaitu *gradient magnitude sobel,* ketiga yaitu dengan *morphological gradient*, kemudian yang keempat yaitu hasil dari *watershed transform* itu sendiri.

S9<br>
Langkah **- Langkah Uji Coba Aplikasi validasi Akurasi ROC.**<br>
Segmentasi - Langkah uji coba pada aplikasi validasi Akurasi dupat dijelaskan sebagai<br>
MU:<br>
2. Deteksi terji citra satelit dilakukan secara manual, yaitu de Hasil segmentasi aplikasi dengan metode watershed transform yang didahului dengan pre-prosesing dan presegmentation terdapat perbedaan yang cukup signifikan, yaitu berkurangnya oversegmentasi yang terjadi ketika tidak dilakukan pre-prosesing dan pre-segmentasi sebelum melakukan *watershed transform*.

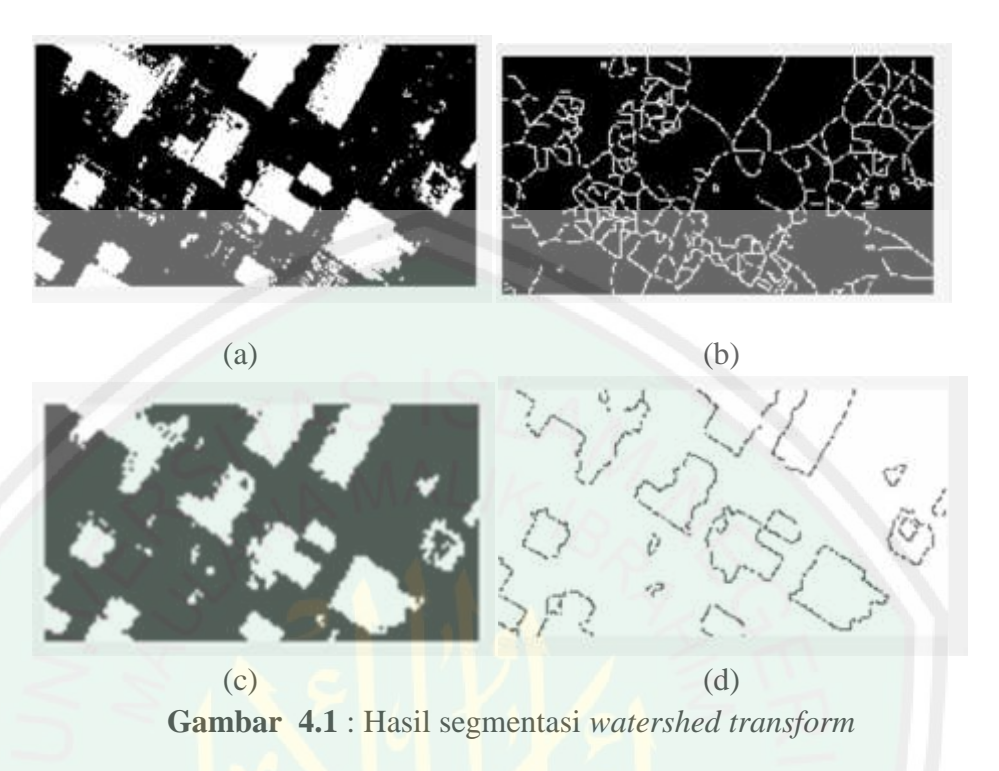

Gambar (a) merupakan hasil thresholding dari citra satelit terlihat masih ada beberapa noise di gambar tersebut. Ketika hasil thresholding langsung diproses ke dalam metode watershed transform seperti yang diperlihatkan pada gambar (b) masih menghasilkan segmentasi yang berebihan, apa lagi jika tidak menggunakan *thresholding* maka hasilnya akan lebih *oversementation* lagi. Hasil dari thresholding kemudian diproses dalam pre-segmentasi yaitu dengan morphological gradient yang ditunjukan dalam gambar (c) *noise* yang tadinya masih terdapat pada proses thresholding tadi sudah menghilang. Kemudian hasil pre-segmentasi tadi diproses dalam metode *watershed transform*. Hasilnya dapat dilihat di gambar (d). Oversegmentasi sudah menghilang dan tampak dengan jelas bagian-bagian dari bagunan yang ada dalam citra tersebut.

4.2.2 Uji Coba Perhitungan Akurasi Sensitifitas dan Spesifitas dengan ROC

Seperti yang telah dijelaskan pada Bab sebelumnya, uji coba hitung akurasi adalah dengan membandingkan citra yang disegmentasi secara manual dan citra yang disegmentasi dengan sistem. Berikut adalah tabel hasil dari uji coba hitung akurasi.

**Tabel 4.1** : Daftar Citra segmentasi manual yang akan dibandingkan dengan Citra segmentasi sistem.

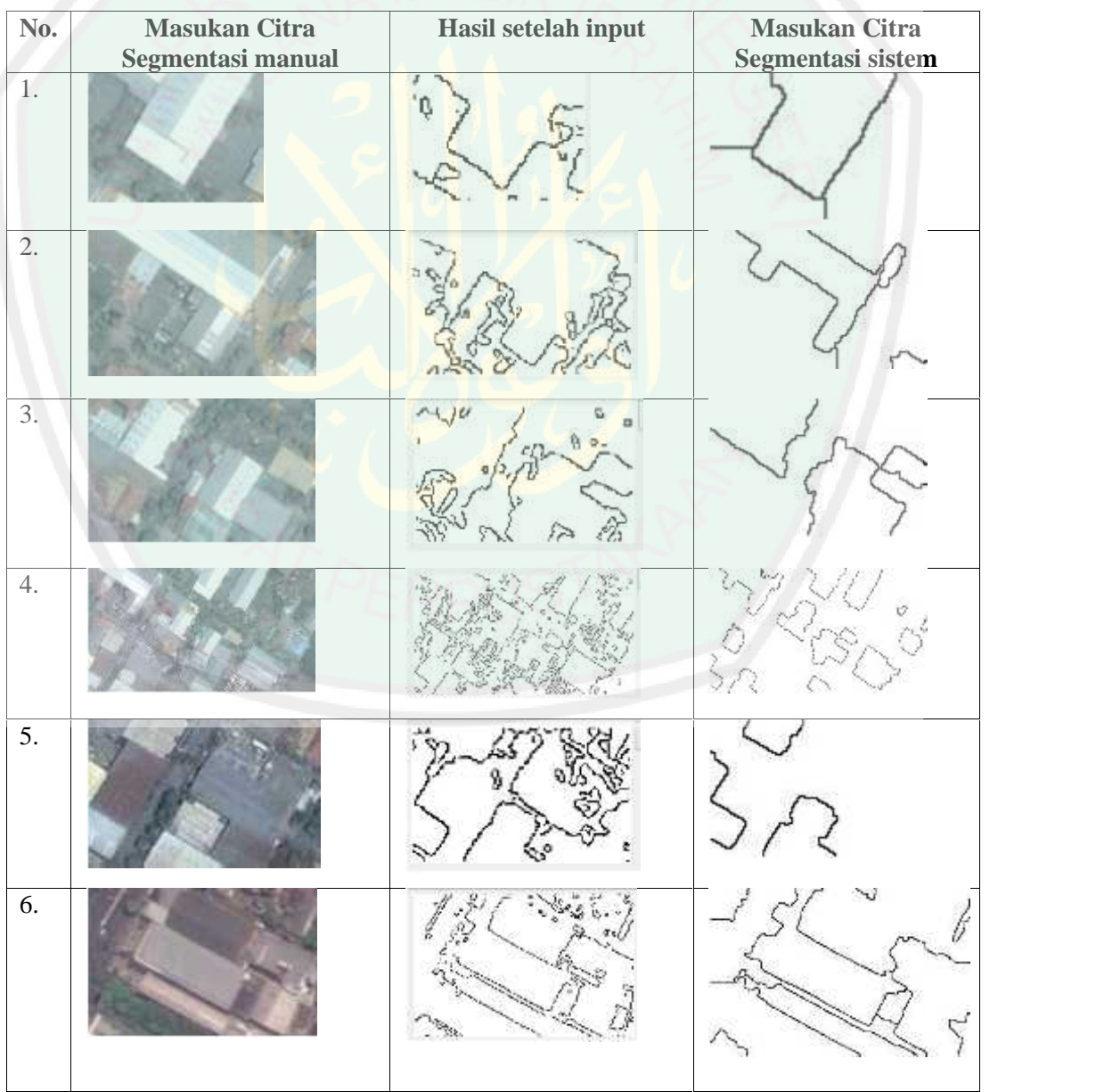

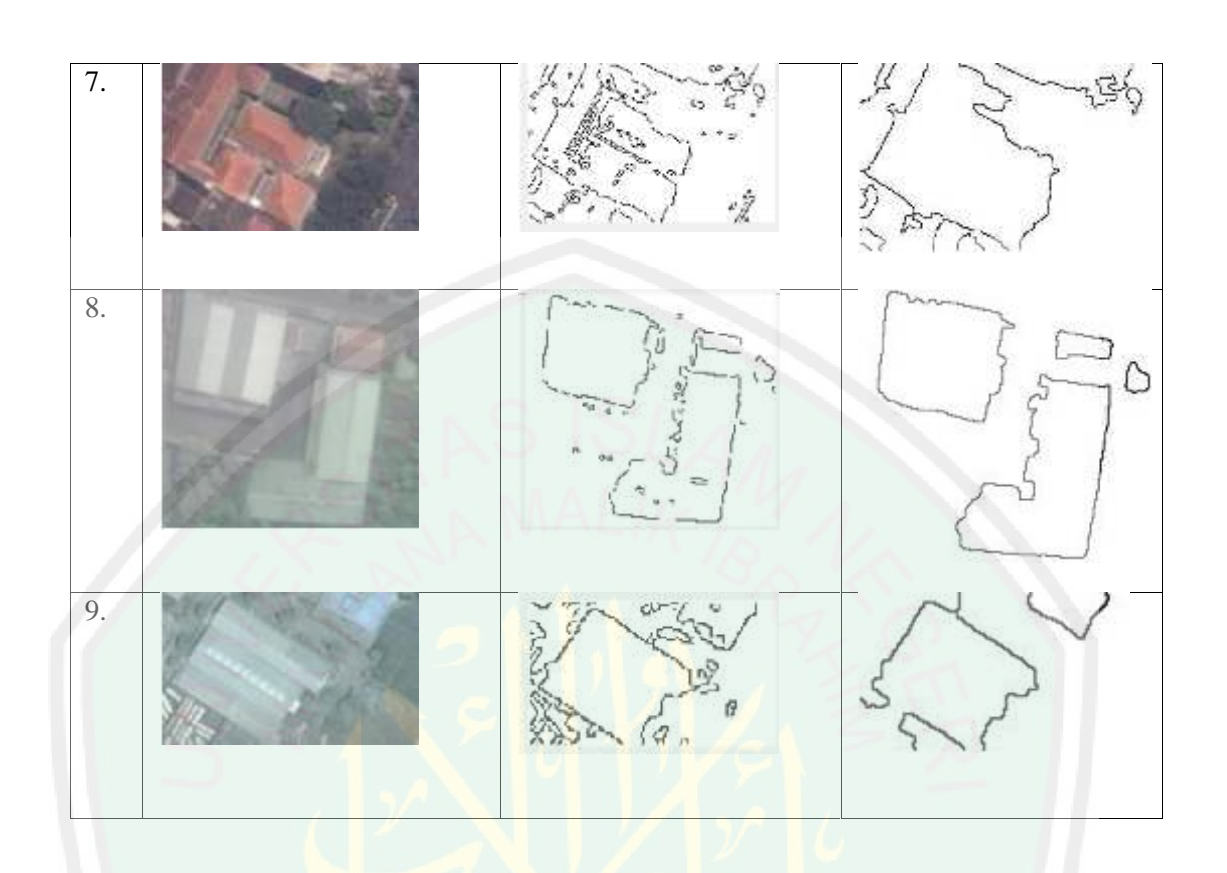

Dari perbandingan citra pada tabel diatas dihitung nilai Akurasi, Spesifitas dan Sensitifitas yang tertera pada Tabel 4.2 dibawah ini.

| No. | <b>Citra</b> | <b>Akurasi</b> | <b>Sensitifitas</b> | <b>Spesifitas</b> |
|-----|--------------|----------------|---------------------|-------------------|
| 1.  |              | 97.5998        | 60.9442             | 97.7306           |
| 2.  |              | 94.9127        | 54.7472             | 95.416            |
| 3.  |              | 94.6838        | 56.6713             | 95.1102           |

**Tabel 4.2** : Tabel Hasil Perhitungan Akurasi, Spesifitas, dan Sensitifitas.

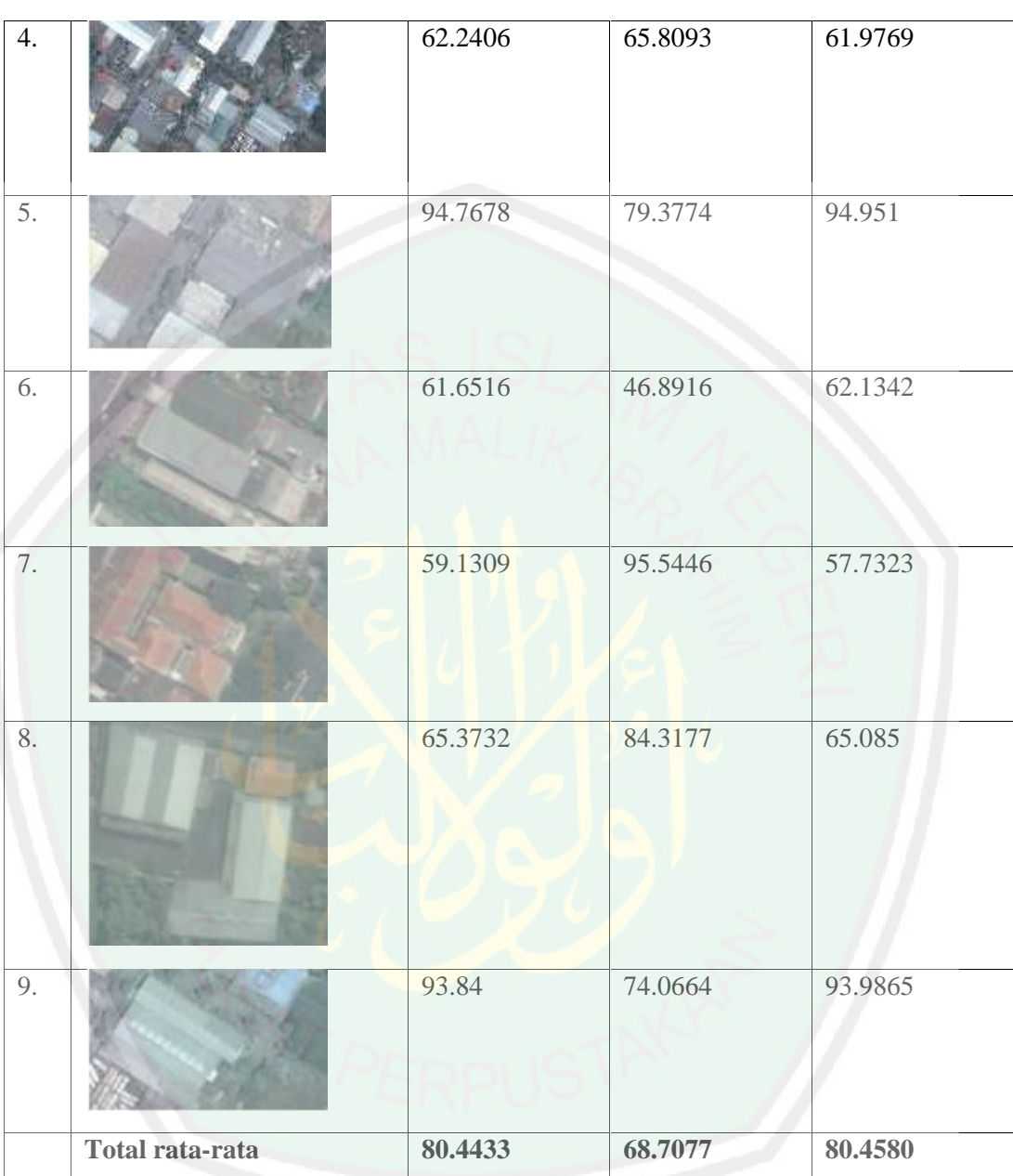

Setelah dibandingkan dengan segmentasi manual maka diperoleh hasil rata

perhitungan Akurasi, Sensitifitas, dan Sensifitas masing- masing adalah :

Akurasi = 80.4433 Spesifitas = 80.4580

Sensitifitas  $= 68.7077$ 

## **4.3 PEMBAHASAN**

Dalam uji coba tersebut dapat dilihat data hasil segmentasi aplikasi ini yaitu dengan menggunakan watershed transform yang dikombinasikan dengan metode morphological gradient dapat mengurangi hasil segmentasi yang mengalami *over-segmentation*. Hasil citra menjadi lebih jelas dan terlihat bagian perbagian banguanan yang ada dalam citra.

Namun ada beberapa yang hasilnya kurang maksimal yaitu dikarenakan kualias gambar yang buruk dan proses pre-prosesing dan pre-segmentasi yang kurang maksimal. Sehingga perbaikan kualitas citra kurang maksimal masih terdapat *noise* dan bentuk bangunan yang tidak begitu sempurna. Banyaknya objek di dalam Citra satelit membuat terjadi kesalahan pengenalan objek dan kualitas citra yang ada pada citra masukan menjadi pemicu terjadinya kesalahan pengenalan.

Hasil segmentasi citra referensi atau citra manual dengan segmentasi sistem ada banyak perbedaan yang terlihat. Hasil segmentasi citra referensi banyak mengenali objek kecil namun terlihat seperti *noise* dan bentuknya hampir tidak sama sedangkan hasil segmentasi sistem bentuknya teratur, terlihat sama dengan bentuk bangunannya. Kemudian hasil segmentasi citra referensi dibandingkan dengan hasil segmentasi sistem.

Dari hasil perbandingan tersebut, dihitung nilai TN, FN, FP dan TP dari kedua objek segmentasi itu. Setelah didapat nilai tersebut dihitunglah nilai Akurasi, Sensitifitas dan Spesifitasnya. Akurasi adalah nilai kebenaran antara citra referensi dengan citra hasil segmentasi sistem. Sedangkan Sensitifitas adalah nilai

perbandingan antara daerah kebenaran dengan jumlah daerah kebenaran dengan daerah ketidak tepatan antara citra referensi dengan *background* hasil segmentasi sistem. Spesifitas adalah perbandingan antara nilai kebenaran diluar hasil citra referensi dan hasil segmentasi sistem (*background*) dengan jumlah antara *background* dan nilai ketidaktepatan citra referensi dengan *background* hasil segmentasi.

Dengan kata lain Akurasi adalah presentase dari prediksi benar yang bisa didefinisikan sebagai tingkat kedekatan antara nilai prediksi dengan nilai aktual. Sensitifitas atau dalam bahasan lain juga disebut dengan *Recall* adalah presentase dari data dengan nilai positif yang nilai prediksinya juga positif yang bisa didefinisikan tingkat keberhasilann sistem dalam menemukan kembali sebuah informasi. Spesifisitas atau dengan pembahasan lain disebut juga dengan *Presisi* adalah ukuran dari akurasi dari suatu kelas tertentu yang telah diprediksi yang bisa didefinisikan tingkat ketepatan antara data segmentasi manual atau citra referensi dengan hasil segmentasi sistem.

Dan hasil rata-rata dari Akurasi, Sensitifitas dan Spesifitas adalah Akurasi  $= 80.4433\%$ , Sensitifitas  $= 68.7077\%$ , Spesifitas  $= 80.4580\%$ . Sehingga dapat dibuktikan dengan aplikasi ini cukup bisa mengenali objek bangunan dengan baik.

## **4.4 INTEGRASI DENGAN AL-QUR'AN**

Penelitian ini menggunakan metode watershed transform sebagai metode segmentasi bangunan pada citra satelit. Dalam proses segmentasi, metode ini menggunakan ukuran dan tingkat warna piksel sebagai parameter. Objek citra dikelompokkan sesuai dengan tingkat dan warnanya, yang kemudian dipisahkan dengan latar belakangnya. Pada tafsir Ibnu Katsir tentang ayat Al-Qamar 49 :

إِنا كُلّْ شَيْءٍ خَلّْقَنْهُ بِقَدْرِ (يَ

Artinya : *" Sesungguhnya kami menciptakan segala sesuatu menurut ukuran."* (QS. Al-Qamar:49)

Firman Allah SWT, "Sesungguhnya Kami menciptakan segala sesuatu menurut ukuran" adalah seperti firman-Nya, Hal ini hampir sama dengan Qur'an Surat Al-A'laa 1-3 yang berbunyi :

Yang artinya "*Sucikanlah nama Tuhanmu yang Mahatinggi, yang menciptakan dan menyempurnakan, dan menentukan kadar dan memberi petunjuk*"(QS. al-A'laa: 1-3) yaitu, menetapkan suatu ketetapan dan memberi petunjuk kepada semua makluk kepada ketetapan itu. Itulah sebabnya para ulama sunni menjadikan ayat mulia ini sebagai dalil untuk menetapkan kudrat Allah SWT terhadap makluk-Nya, sebelum makhluk itu tercipta. Ini merupakan ilmu Allah terhadap segala sesuatu sebelum berwujud dan pencatatan ketentuan masing-masing makhluk sebelum semuanya tercipta.

Objek yang digunakan dalam penelitian ini adalah bangunan. Manusia diperbolehkan mendirikan banguan diatas muka bumi untuk melindungi dirnya dari panas terik matahari, derasnya hujan, dinginnya malam, menyimpan hartanya untuk manusia agar hidup dengan nyaman di bumi ini.

وَلَّقْدِ مَكْنِكُمْ فِي الْأَرْضِ وَجَعَلْنَا لَكُمْ فِيهَا مَعْيَشْ قُلِيلًا مَا تَشْكُرُونَ ( ۗ ي

# *Artinya : "Sesungguhnya kami Telah menempatkan kamu sekalian di muka bumi dan kami adakan bagimu di muka bumi (sumber) penghidupan. amat sedikitlah kamu bersyukur." (QS. Al-A'raaf:10)*

Pada Tafsir Ibnu Katsir tentang Qur'an surat Al-A'raaf ayat 10 dijelaskan bahwa Allah berfirman, mengingatkan kepada hamba-hambanya perihal karunia yang telah Dia berikan kepada mereka, yaitu Dia telah menjadikan bumi sebagai tempat tinggal mereka, dan dia telah menjadikan bumi sebagai tempat tinggal mereka. Dia memperbolehkan mereka memanfaatkannya, dan menundukkan awan buat mereka untuk mengeluarkan rezeki mereka dari bumi. Dia telah menjadikan bagi mereka di bumi itu penghidupan mereka, yakni mata pencaharian serta berbagai sarana sehingga mereka dapat berniaga padanya dan dapat membuat berbagai macam sarana untuk penghidupan mereka. Tetapi kebanyakan mereka amat sedikit yang mensyukurinya.

# الَّذِي جَعَلَ لَكُمُ الْأَرْضَ مَهَدًا وَجَعَلَ لَكُمْ فِيهَا سَبَلَا لَعَلَّكُمْ تَهْتَدُونَ ۖ إِنَّ

Pada tafsir Ibnu Katsir dijelaskan kemudian Allah SWT berfirman, "yang menjadikan bumi untuk kamu sebagai tempat menetap" yang tetap dan kokoh. Kamu dapat berjalan diatasnya, berdiri dan tidur, padahal bumi itu merupakan makhluk yang berada diatas aliran air. Akan tetapi, Allah telah mengokohkannya dengan gunung-gunung agar tidak menjadi oleng kesana dan sini. "Dan Dia membuat jalan-jalan diatas bumi untuk kamu", yakni jalan-jalan antara gunung-

Artinya : " *Yang menjadikan bumi untuk kamu sebagai tempat menetap dan dia membuat jalan-jalan di atas bumi untuk kamu supaya kamu mendapat petunjuk."* (QS Az-Zhumar:10)

يا $\overline{a}$ 

perjalananmu dari satu negeri ke negeri yang lain.

Dan pada Tafsir Ibnu Katsir dijelaskan juga tentang Surat Ar-Ra'd ayat 11 yang berbunyi:

 

Artinya : "*Bagi manusia ada malaikat-malaikat yang selalu mengikutinya bergiliran, di muka dan di belakangnya, mereka menjaganya atas perintah Allah[767]. Sesungguhnya Allah tidak merobah keadaan sesuatu kaum sehingga mereka merobah keadaan[768] yang ada pada diri mereka sendiri. dan apabila Allah menghendaki keburukan terhadap sesuatu kaum, Maka tak ada yang dapat menolaknya; dan sekali-kali tak ada pelindung bagi mereka selain Dia."* (QS. Ar- Ra'd:11)

gunung dan lembah-lembah, "supaya kamu mendapat petunjuk" dalam negidianannya dan lembah-lembah, "supaya kamu mendapat petunjuk" dalam perjalanannya dan sasu negeri ke negeri yang lain.<br>
Dan pada Tafsir Danu Kasir dijelas Allah SWT berfirman, bahwa ada malaikat-malaikat yang selalu mengikuti hamba-hamba-Nya secara bergiliran diwaktu malan dan siang, menjaganya dari bahaya kecelakaan dan keburukan, di samping malaikat-malaikat lain yang juga bergiliran mengikutinya untuk mencatat amal dan kelakuannya yang baik maupun buruk. Dua berada pada bagian kanannya dan dua pada bagian kirinya, dua lagi di belakang dan dua lagi dimukanya sehingga selalu diikuti oleh empat malaikat diwaktu siang dan empat malaikat diwaktu malam.

Allah SWT berfirman, bahwa Dia tidak akan mengubah keadaan suatu kaum sehingga mereka mengubah keadaan yang ada pada diri mereka sendiri.

Diriwayatkan oleh Ibnu Abi Hatim dari Ibrahim yang berkata "Allah telah mewahyukan firman-Nya kepada seorang di antara Nabi-nabi Bani Israil, "Katakanlah kepada kaummu, bahwa tidak ada penduduk suatu desa atau penghuni rumah yang taat dan beribadah kepada Allah, kemudian mengubah keadaannya dan bermaksiat, melainkan diubahlah oleh Allah keadaan mereka suka dan senang menjadi keadaan yang tidak disenangi""

Ayat tersebut menjelaskan bahwa Allah tidak akan mengubah suatu kaumpun kecuali diri mereka sendiri atau orang lain yang mengamati mereka, atau sebagian kaum mereka yang merobahnya. Sejalan dengan maksud tersebut hasil segmentasi di tentukan oleh user sendiri. Apakah dia menggunakan metode ini atau ditambah dengan metode yang lain atau mengurangi beberapa metode di dalam aplikasi ini. Tentu saja hasil yang didapatkan tidaklah sama. Karena keputusan yang diambil tidak sama dalam prosesnya. Jadi menganut dari ayat tersebut hasil segmentasi berubah sesuai dengan metode pendukung apa yang akan ditterapkan nantinya dalam membentuk sebuah aplikasi.

### **BAB V**

## **PENUTUP**

Pada bab terakhir ini dijelaskan mengenai kesimpulan yang didapat dari penelitian ini, dan juga disertakan saran-saran yang perlu diperhatikan untuk dapat dikembangkan pada penelitian selanjutnya.

# **5.1 KESIMPULAN**

Berdasarkan aplikasi yang telah dibuat berserta uji coba yang telah dilakukan maka dapat dibuat kesimpulan sebagai berikut :

- Dengan berdasarkan data yang telah diproses dalam penelitian ini sudah didapatkan hasilnya dapat membuktikan bahwa *image enhancement* dengan *Morphoological Gradient* sebelum segmentasi dengan *Watershed Transform* dapat digunakan untuk segmentasi bangunan pada citra satelit **BAB V<br>
BAB V<br>
PENUTUP<br>
dengan barakhir ini digitaskan mengenai kesimpulan yang didapat dari<br>
ini, dan juga disertakan saran-saran yang perlu diperhatikan untuk dapat<br>
dan pada penelitian selanjutnya.<br>
MPULAN<br>
dasarkan ap**
- Dalam hal menandai bangunan aplikasi ini cukup bisa mengenali Sensitifitas =  $68.7077\%$ , Spesifitas =  $80.4580\%$ .

### **5.2 SARAN**

Saran yang hendak disampaikan terkait dengan pengerjaan tugas akhir ini adalah :

- Perlu dilakukan pengembangan dan perbaikan sistem ini dengan menambahkan beberapa metode baru dalam tahapan preprocessing dan presegmentation agar metode watershed transform dapat melakukan segmentasi dengan hasil yang lebih baik.

- Citra Satelit yang digunakan sebaiknya citra yang baik, tidak memiliki noise sehingga dihasilkan segmentasi yang jauh lebih baik

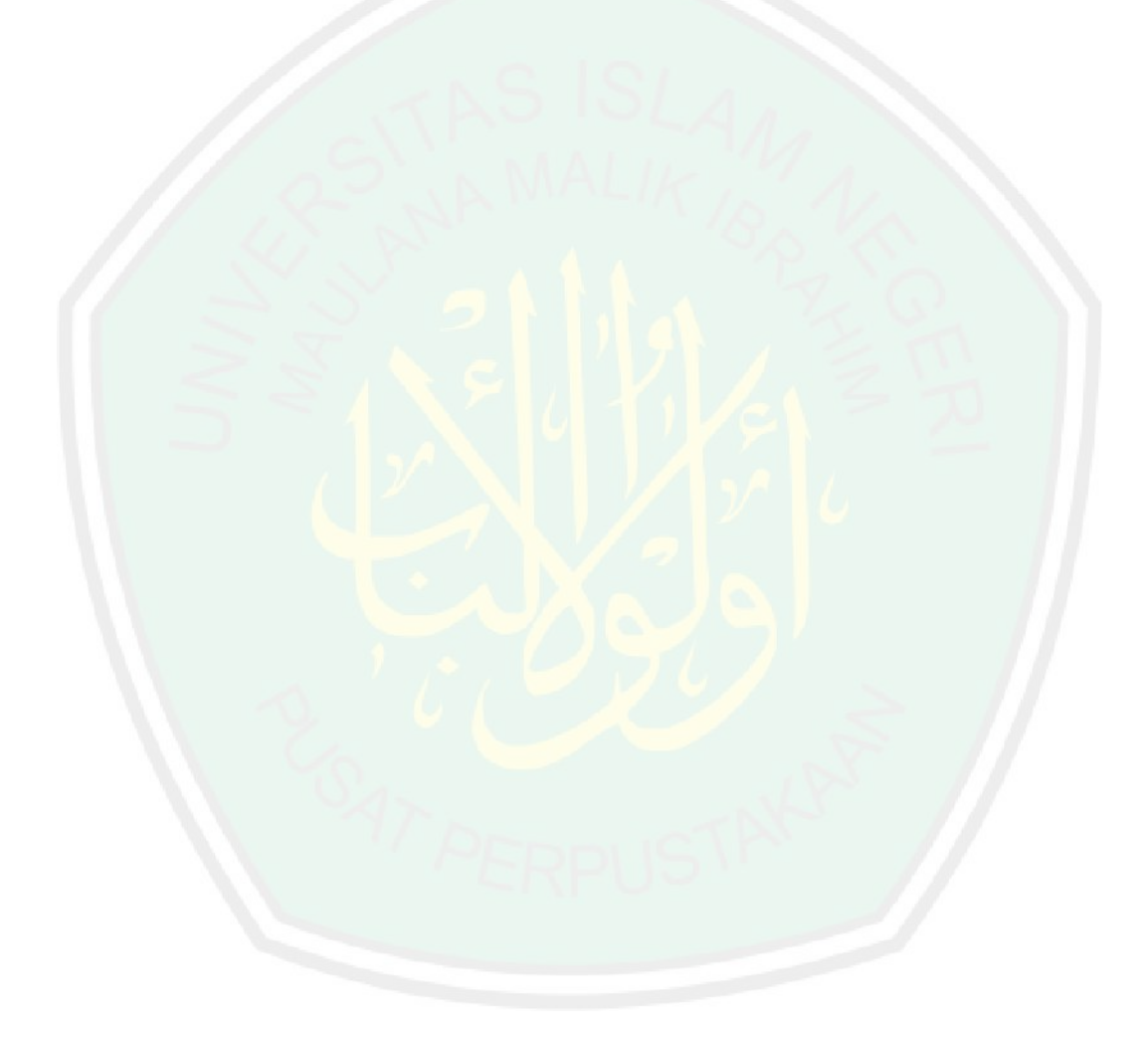

#### DAFTAR PUSTAKA

- Adiprana, Rudi. *Kombinasi Metode Morphological Gradient dan Transformasi Watershed pada Proses Segmentasi Citra Digital.* Universitas Kristen Petra: Surabaya.
- ar. Rifa'i, M Nasib. 1999. *Ringkasan Tafsir Ibnu Katsir Jilid 4*. Gema Insani.
- BahReisy, H Sulim dkk. 1993. *Terjemah Singkat Tafsir Ibnu Katsir jilid 7.*PT. Bina Ilmu : Surabaya.
- Cahyan, Pramuda Akariusta, dkk. 2013. *Segmentasi Citra Digital dengan Menggunakan Algoritma Watershed dan Lowpass Filter sebagai Proses Awal.* Jurusan Teknik Elektro, Fakultas Teknik, Universitas Brawijaya.
- Gonzalez, R.C., Woods, R.E. 2004. *Digital Image Processing Second Edition*. Prentice Hall: New Jersey.
- Mariastina, Meidoasa. 2014. *Peningkatan Kualitas Citra Mandibula.* Jurusan Negeri Maulana Malik Ibrahim Malang.
- Marvin Ch. Wijaya dan Agus Prijono. 2007. *Pengolahan Citra Digital Menggunakan Matlab*. Bandung: Informatika.
- Murinto dkk. 2009. Segmentasi citra menggunakan watershed dan Itensitas filtering sebagai pre processing. UPN "Veteran": Yogyakarta.
- **THE CONSIDENT (CONSIDENT)**<br> **THE CONSIDENT CONSIDER CONSIDER CONSIDER CONSIDER CONSIDER SERVING SAINTER (CONSIDERT)**<br>
THE PRESS SAINST (PARA TEAM THE CONSIDERT CONSIDERT CONSIDERT)<br>
THE SAINS (1999) REAP Sample and Tapit Proklamasi, Bara. 2013. *Segmentasi Tulang Selangka Dari Citra X-Ray Thorax Dengan Menggunakan Active Contour.* Jurusan Teknik Informatika, Fakultas Sains dan Teknologi, Universitas Islam Negeri Maulana Malik Ibrahim Malang.
- Putra, Yusuf Darma. 2014. *Segmentasi Tulang Pada Citra X-Ray Karpal Menggunakan Watershed Transform Untuk Menunjang Aplikasi Deteksi Rhematoid Arthritis.* Jurusan Teknik Informatika, Fakultas Sains dan Teknologi, Universitas Islam Negeri Maulana Malik Ibrahim Malang.
- Santi, Candra Noor. 2011. *Merubah Citra Berwarna Menjadi Gray-scale dan Citra Biner*. Fakultas Teknologi Informasi, Universitas Stikubank Semarang.
- Sigit, R, Basuki, dkk. 2005. *Step by Step Pengolahan Citra Digital.* Yogyakarta: Andi.
- Sutrisno, dkk. 2014. *Implementasi Teknik Watershed dan Morfologi pada Citra Satelit untuk Segmentasi Area Universitas Brawijaya.* Program Studi Ilmu Komputer, Universitas Brawijaya.

https://aldoferly.wordpress.com/tag/spesifisitas/ diakses pada pukul 16.23 WIB Tanggal 30 Juni 2015.

https://dataq.wordpress.com/2013/06/16/perbedaan-precision-recall-accuracy/ diakses pada pukul 17.11 WIB Tanggal 1 Juli 2015.

https://www.google.co.id/maps/ diakses pada pukul 11.42 WIB Tanggal 21 Februari 2015- 22 Juni 2015